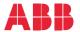

OPTION FOR ABB DRIVES, CONVERTERS AND INVERTERS

# FEPL-02 Ethernet POWERLINK adapter module

User's manual

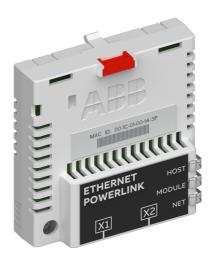

## List of related manuals

See section Related manuals on page 15.

You can find manuals and other product documents in PDF format on the Internet. See section Document library on the Internet on the inside of the back cover. For manuals not available in the Document library, contact your local ABB representative.

The code below opens an online listing of the manuals applicable to the product:

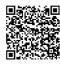

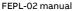

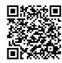

Fieldbus connectivity webpage

## User's manual

## FEPL-02 Ethernet POWERLINK adapter module

| Table of contents          |             |
|----------------------------|-------------|
| 1. Safety instructions     | $\triangle$ |
| 4. Mechanical installation | 1           |
| 5. Electrical installation | 1           |
| 6. Start-up                | $\Diamond$  |

## **Table of contents**

| 1. Safety instructions                                                         |      |
|--------------------------------------------------------------------------------|------|
| What this chapter contains                                                     |      |
| Safety in installation                                                         |      |
| 2. About the manual                                                            |      |
| What this chapter contains                                                     | . 13 |
| Purpose of the manual                                                          | . 13 |
| Applicability                                                                  | . 13 |
| Target audience                                                                | . 13 |
| Compatibility                                                                  |      |
| Before you start                                                               | . 14 |
| Related manuals                                                                |      |
| Contents                                                                       |      |
| Terms and abbreviations used in this manual                                    |      |
| General terms and abbreviations                                                |      |
| Ethernet POWERLINK terms and abbreviations                                     |      |
| Cybersecurity disclaimer                                                       | . 19 |
| 3. Overview of the Ethernet POWERLINK network ar                               | ıd   |
| the FEPL-02 module                                                             |      |
| What this chapter contains                                                     |      |
| Ethernet POWERLINK network                                                     |      |
| Example topology of the Ethernet POWERLINK link                                |      |
| FEPL-02 Ethernet POWERLINK adapter module Layout of the FEPL-02 adapter module |      |
| Layout of the FEFL-02 adapter module                                           | . 24 |
| 4. Mechanical installation                                                     |      |
| What this chapter contains                                                     | . 25 |
| Necessary tools and instructions                                               | . 25 |
| Unpacking and examining the delivery                                           |      |
| Installing the adapter module                                                  | . 26 |

#### 6 Table of contents

## 5. Electrical installation

| What this chapter contains                                   | ) |
|--------------------------------------------------------------|---|
| Necessary tools and instructions                             | ) |
| General cabling instructions                                 |   |
| Connecting the adapter module to the Ethernet POWERLINK net- |   |
| work                                                         |   |
|                                                              | • |
| 6. Start-up                                                  |   |
| What this chapter contains:                                  | l |
| Drive configuration                                          | 2 |
| Ethernet POWERLINK connection configuration                  | 2 |
| FEPL-02 configuration parameters – group A (group 1) 33      |   |
| FEPL-02 configuration parameters – group B (group 2) 38      | 3 |
| FEPL-02 configuration parameters – group C (group 3) 38      | 3 |
| Control locations                                            | ) |
| Starting up ACS355 drives                                    | ) |
| Parameter setting examples – ACS355 41                       | l |
| Speed control using the CiA 402 velocity mode (vI)41         | ı |
| Speed and torque control using ABB Drives                    |   |
| communication profile                                        | 3 |
| Starting up ACSM1 drives46                                   | 3 |
| Parameter setting examples – ACSM147                         | 7 |
| Position control with the CiA 402 profile position           |   |
| mode (pp)                                                    | 7 |
| Starting up ACS850 drives                                    | ) |
| Parameter setting examples – ACS850 51                       | l |
| Speed control using the CiA 402 velocity mode (vI)51         |   |
| Speed control using the ABB Drives communication             |   |
| profile                                                      | 3 |
| Starting up ACS380, ACS580 and ACS880 drives55               |   |
| Parameter setting examples – ACS380, ACS580 and ACS880       |   |
| 56                                                           |   |
| Speed control using the ABB Drives communication             |   |
| profile                                                      | ò |
| Configuring the master station                               |   |
| Downloading an XML Device Description File (XDD) 58          | 3 |

| Configuring a B&R PLC                              | 58 |
|----------------------------------------------------|----|
| Adding the .xdd file                               | 60 |
| Associating the adapter module with the PLC        |    |
| Mapping objects required for controlling the drive | 66 |
| Building a project and transfering it to the PLC   | 68 |
| Forcing values                                     | 71 |
| 7. Communication profiles                          |    |
| What this chapter contains                         | 73 |
| Communication profiles                             |    |
| CANopen device profile CiA 402                     |    |
| Supported modes of operation                       |    |
| Velocity mode                                      |    |
| Profile torque mode                                |    |
|                                                    |    |
| Profile velocity mode                              | 76 |
| Homing mode                                        |    |
| Process data scaling                               |    |
| Torque data                                        |    |
| Velocity data                                      |    |
| Position data                                      |    |
| Process feedback values                            | 77 |
| Control word and Status word                       | 78 |
| Control word contents                              | 78 |
| Status word contents                               | 80 |
| State machine                                      | 82 |
| ABB Drives communication profile                   | 83 |
| Control word and Status word                       | 83 |
| Control word contents                              | 83 |
| Status word contents                               | 85 |
| State machine                                      | 87 |
| References                                         | 88 |
| Scaling                                            | 88 |
| Actual values                                      | 89 |
| Scaling                                            | 89 |

#### 8 Table of contents

8. Communication protocol Ethernet POWERLINK communication cycle . . . . . . . . . . . . . . . . 91 NMT CS NOT ACTIVE ......93 The NMT CS PREOPERATIONAL states . . . . . . . . 94 NMT CS READY TO OPERATE ......94 9. Diagnostics 10. Technical data 11. Appendix A - CANopen Object Dictionary 

Actual signals and parameters of the drive .................. 121

|                                      | Table of contents 9 |
|--------------------------------------|---------------------|
| CiA 402 profile objects              | 122                 |
| 12. Appendix B – CANopen error codes |                     |
| What this chapter contains           | 127                 |

## NMT Service Slot data fields of IdentResponse ............ 137 Further information

13. Appendix C – IdentResponse Frame

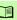

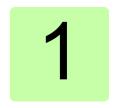

## Safety instructions

## What this chapter contains

The chapter contains the warning symbols used in this manual and the safety instructions which you must obey when you install or connect an optional module to a drive, converter or inverter. If you ignore the safety instructions, injury, death or damage can occur. Read this chapter before you start the installation.

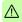

## Use of warnings

Warnings tell you about conditions which can cause injury or death and, or damage to the equipment. They also tell you how to prevent the danger. The manual uses these warning symbols:

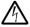

Electricity warning tells you about hazards from electricity which can cause injury or death, or damage to the equipment.

**General warning** tells you about conditions, other than those caused by electricity, which can cause injury or death, or damage to the equipment.

## Safety in installation

These instructions are for all who install or connect an optional module to a drive, converter or inverter and need to open its front cover or door to do the work.

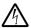

**WARNING!** Obey these instructions. If you ignore them, injury or death, or damage to the equipment can occur.

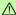

- If you are not a qualified electrician, do not do installation or maintenance work.
- Disconnect the drive, converter or inverter from all possible power sources. After you have disconnected the drive, converter or inverter, always wait for 5 minutes to let the intermediate circuit capacitors discharge before you continue.
- Disconnect all dangerous voltages connected to other control signal connectors in reach. For example, it is possible that 230 V AC is connected from outside to a relay output of the drive, converter or inverter.
- Always use a multimeter to make sure that there are no parts under voltage in reach. The impedance of the multimeter must be at least 1 Mohm.

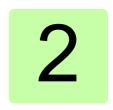

## About the manual

## What this chapter contains

This chapter introduces this manual.

## Purpose of the manual

The manual provides information on installing, commissioning and using the FEPL-02 Ethernet POWERLINK adapter module.

## **Applicability**

This manual applies to the FEPL-02 Ethernet POWERLINK adapter module, software version 1.0 or later.

## Target audience

This manual is intended for people who plan the installation, install. start up, use and service the adapter module. Before you do work on the module, read this manual and the applicable drive manual that contains the hardware and safety instructions for the product in question.

You are expected to know the fundamentals of electricity, wiring, electrical components and electrical schematic symbols.

The manual is written for readers worldwide. Both SI and imperial units are shown.

## Compatibility

The FEPL-02 Ethernet POWERLINK adapter module is compatible with different ABB drives and solar inverters.

- ACS355
- ACSM1
- ACH580
- ACS580
- ACS850
- ACQ810
- ACS880

The FEPL-02 Ethernet POWERLINK adapter module is compatible with all master stations that support the Ethernet POWERLINK protocol.

**Note:** The adapter module is compatible with more drives that may not be listed here. For details of compatibility, check the drive's firmware manual

## Before you start

It is assumed that the drive is installed and ready to operate before you start the installation of the adapter module.

In addition to conventional installation tools, have the drive manuals available during the installation as they contain important information not included in this manual. The drive manuals are referred to at various points of this manual.

#### Related manuals

| Drive user's manuals                                 | Code (English)  |
|------------------------------------------------------|-----------------|
| ACS355 drives (0.3722 kW,<br>0.530 hp) user's manual | 3AUA0000066143  |
| Drive hardware manuals and guides                    |                 |
| ACSM1 manuals                                        | 00578051        |
| ACQ810 manuals                                       | 00598718        |
| ACS850-04 manuals                                    | 00592009        |
| ACS850-04 manuals                                    | 00592009        |
| ACH580-01 manuals                                    | 9AKK10103A0587  |
| ACH580-04 manuals                                    | 9AKK106930A9059 |
| ACH580-07 manuals                                    | 9AKK106930A5241 |
| ACS580-01 manuals                                    | 9AKK105713A8085 |
| ACS580-04 manuals                                    | 9AKK106930A9060 |
| ACS580-07 (75 to 250 kW) manuals                     | 9AKK106930A5239 |
| ACS580-07 (250 to 500 kW) manuals                    | 9AKK106713A0278 |
| ACS880-01 manuals                                    | 9AKK105408A7004 |

9AKK105713A4819

9AKK105408A8149

9AKK105713A6663

9AKK106930A3466

9AKK106354A1499

9AKK106930A3467

9AKK106354A1500

## ACS880-37 (160 to 3200 kW) Option manuals and guides

ACS880-07 (560 to 2800 kW)

ACS880-17 (132 to 355 kW)

ACS880-17 (160 to 3200 kW)

ACS880-37 (132 to 355 kW)

ACS880-04 manuals

ACS880-07 manuals

FEPL-02 Ethernet POWERLINK 3AUA0000123527 adapter user's manual

#### Contents

The manual consists of the following chapters:

- Safety instructions contains the safety instructions which you must follow when installing a fieldbus adapter module.
- About the manual introduces this manual.
- Overview of the Ethernet POWERLINK network and the FEPL-02 module contains a short description of the Ethernet POWERLINK network and the adapter module.
- Mechanical installation contains a delivery checklist and instructions to install the adapter module.
- Electrical installation contains instructions on cabling and connecting the module to the Ethernet POWERLINK network.
- Start-up presents the steps to take during the start-up of the drive with the adapter module and gives examples of configuring the master.
- Communication profiles describes the communication profiles used in the communication between the master, the adapter module and the drive.
- Communication protocol describes the Ethernet POWERLINK protocol for the adapter module.
- Diagnostics explains how to trace faults with the status LEDs on the adapter module.
- Technical data contains the technical data of the adapter module and the Ethernet POWERLINK link.
- Appendix A CANopen Object Dictionary contains a list of the CANopen objects supported by the adapter module.
- Appendix B CANopen error codes contains a list of the CANopen error codes.
- Appendix C IdentResponse Frame contains the contents of the IdentResponse Frame.

## Terms and abbreviations used in this manual

#### General terms and abbreviations

| Term/abbreviation                               | Explanation                                                                                                    |
|-------------------------------------------------|----------------------------------------------------------------------------------------------------|
| Command word                                    | See Control word.                                                                                                    |
| Communication module                            | Communication module is a name for a device (eg, a fieldbus adapter) through which the drive is connected to an external communication network (eg, a fieldbus). The communication with the module is activated with a drive parameter. |
| Control word                                    | 16-bit or 32-bit word from master to slave with bit-coded control signals (sometimes called the Command word).                                                                                                    |
| FEPL-02 Ethernet<br>POWERLINK adapter<br>module | One of the optional fieldbus adapter modules available for ABB drives. FEPL-02 is a device through which an ABB drive is connected to an Ethernet POWERLINK network.                                                                    |
| Parameter                                       | Operating instruction for the drive. Parameters can be read and programmed with the drive control panel, drive PC tools or through the adapter module.                                                                                  |
| Profile                                         | Adaptation of the protocol for certain application field, for example, drives. In this manual, drive-internal profiles (eg, DCU or FBA) are called native profiles.                                                                     |
| Status word                                     | 16-bit or 32-bit word from slave to master with bit-coded status messages.                                                                                                    |

## Ethernet POWERLINK terms and abbreviations

| Term/abbreviation       | Explanation                                                                                      |
|-------------------------|--------------------------------------------------------------------------------------------------|
| CN                      | Controlled Node; A node in a POWERLINK network without the ability to manage the SCNM mechanism. |
| Device description file | All device-specific information is stored in the Device Description File (XDD) of each device.   |

#### 18 About the manual

| Term/abbreviation | Explanation                                                                                                    |
|-------------------|----------------------------------------------------------------------------------------------------|
| MN                | Managing Node; A node capable of managing the SCNM mechanism in a POWERLINK network.                                                                                                    |
| Object Dictionary | A local storage of all communication objects recognized by the device.                                                                                                    |
| OSI               | Open Systems Interconnection.                                                                                                    |
| PDO               | Process Data Object; Used for transmitting time critical data, such as control commands, references and actual values.                                                                                                    |
| PReq              | PollRequest; A frame used in the isochronous phase of the cyclic communication. With PollRequest, the MN requests the CN to send its data.                                                                                                    |
| PRes              | PollResponse; A frame used in the isochronous phase of the cyclic communication. The CN responses with a PollResponse frame when it receives a PollRequest from the MN.                                                                                                    |
| R                 | Read-only access.                                                                                                    |
| RW                | Read-write access.                                                                                                    |
| SCNM              | Slot Communication Network Management; In a POWERLINK network, the MN allocates data transfer time for data from each node in a cyclic manner within a guaranteed cycle time. Within each cycle there are slots for Isochronous Data, and for Asynchronous Data for ad-hoc communication.  The SCNM mechanism ensures that there are no collisions during physical network access in any of the networked nodes. Thus, it provides deterministic communication via Legacy Ethernet. |
| SDO               | Service Data Object; Used for transmitting non time critical data, such as parameters.                                                                                                    |

## Cybersecurity disclaimer

This product is designed to be connected to and to communicate information and data via a network interface. It is Customer's sole responsibility to provide and continuously ensure a secure connection between the product and Customer network or any other network (as the case may be). Customer shall establish and maintain any appropriate measures (such as but not limited to the installation of firewalls, application of authentication measures. encryption of data, installation of anti-virus programs, etc.) to protect the product, the network, its system and the interface against any kind of security breaches, unauthorized access. interference, intrusion, leakage and/or theft of data or information. ABB and its affiliates are not liable for damages and/or losses related to such security breaches, any unauthorized access. interference, intrusion, leakage and/or theft of data or information.

**Note**: The web pages are meant only for configuring the device during commissioning. For security reasons, it is recommended to disable the web pages after commissioning.

## Overview of the Ethernet POWERLINK network and the FEPL-02 module

## What this chapter contains

This chapter contains a short description of the Ethernet POWERI INK network and the FEPI -02 Ethernet POWERI INK adapter module.

#### Ethernet POWERLINK network

Ethernet POWERLINK is a communication profile for Real Time Ethernet It extends standard Ethernet IEEE802 3 with a mechanism to transfer data deterministically. The mechanism is called Slot Communication Network Management (SCNM), SCNM is managed by a networked device designated as the Managing Node (MN). All other nodes are Controlled Nodes (CN).

Unlike standard Ethernet, SCNM ensures that only one node is accessing the network at a time. The schedule is divided into an isochronous phase and an asynchronous phase. During the isochronous phase, time-critical data is transfered, while the asynchronous phase provides bandwidth for the transmission of data that is not time-critical. The MN grants access to the physical medium via dedicated poll request messages. As a result, only one CN has access to the network at a time, and thus no collisions occur.

The Ethernet POWERLINK network applies the same protocol technology as CANopen. It defines Service Data Objects (SDO), Process Data Objects (PDO) and the Object Dictionary structure to manage the parameters.

The Ethernet POWERLINK network may have a star, tree, daisy chain or ring structure. The network can also be a combination of these topologies. The use of repeating hubs instead of switches is recommended to minimize delay and jitter. Use class 2 hubs. FEPL-02 has an internal hub, and thus, no external hub is required.

Further information is available from the Ethernet POWERLINK Standardization Group (<a href="https://www.ethernet-powerlink.org">www.ethernet-powerlink.org</a>).

## Example topology of the Ethernet POWERLINK link

The figure shows an example of an allowable topology for an Ethernet POWERLINK master with FEPL-02.

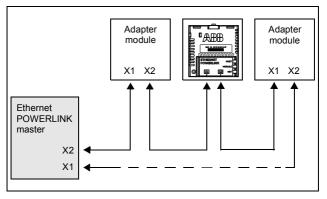

## FEPL-02 Ethernet POWERLINK adapter module

The FEPL-02 Ethernet POWERLINK adapter module is an optional device for ABB drives which enables the connection of the drive to an Ethernet POWERLINK network. The module is classified as a full Ethernet POWERLINK slave.

Through the adapter module you can:

- give control commands to the drive (for example, Start, Stop, Run enable)
- · feed a motor speed or torque reference to the drive
- give a process actual value or a process reference to the PID controller of the drive
- read status information and actual values from the drive
- change drive parameter values
- reset a drive fault

The Ethernet POWERLINK commands and services supported by the adapter module are described in chapter Communication protocol. Refer to the user documentation of the drive as to which commands are supported by the drive.

The adapter module is installed into an option slot on the drive control unit. See the drive manuals for module placement options.

## Layout of the FEPL-02 adapter module

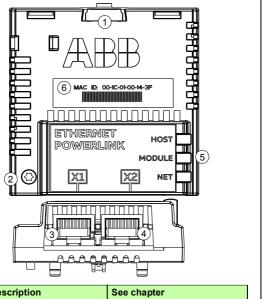

| No. | Description                        | See chapter             |
|-----|------------------------------------|-------------------------|
| 1   | Lock                               | Mechanical installation |
| 2   | Mounting screw                     | Mechanical installation |
| 3   | Connector X1 to Ethernet POWERLINK | Electrical installation |
| 4   | Connector X2 to Ethernet POWERLINK | Electrical installation |
| 5   | Diagnostic LEDs                    | Diagnostics             |
| 6   | MAC address                        | -                       |
|     |                                    |                         |

## Mechanical installation

## What this chapter contains

This chapter contains a delivery checklist and instructions to install the adapter module.

## **Necessary tools and instructions**

You will need a Torx TX10 screwdriver to secure the FEPL adapter module to the drive. See also, the applicable drive hardware manual

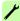

## Unpacking and examining the delivery

- Open the option package.
- 2. Make sure that the package contains:
  - Ethernet POWERLINK adapter module, type FEPL-02
  - this manual
- 3. Make sure that there are no signs of damage.

## Installing the adapter module

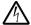

**WARNING!** Obey the safety instructions. See chapter *Safety instructions* on page *11*. If you ignore the safety instructions, injury or death can occur.

The adapter module has a specific position in the drive. Plastic pins, a lock and one screw to hold the adapter module in place. The screw also makes an electrical connection between the module and drive frame for cable shield termination.

When the adapter module is installed, it makes the signal and power connection to the drive through a 20-pin connector.

When you install or remove the adapter module from the control unit:

#### Pull out the lock.

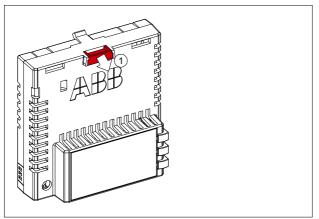

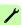

- Put the adapter module carefully into its position on the drive.
- 3 Push in the lock

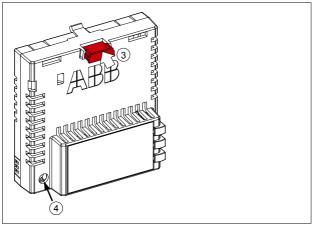

4. Tighten the screw to torque 0.8 N·m using a Torx TX10 screwdriver.

Note: A too high torque may break the screws. It is necessary to tighten the screw properly to fulfill the EMC requirements and to ensure the proper operation of the module.

See the applicable drive manual for further instructions on how to install the adapter module to the drive.

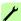

## Electrical installation

## What this chapter contains

This chapter contains:

- · general cabling instructions
- instructions on connecting the adapter module to the Ethernet POWERLINK network.

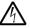

WARNING! Obey the safety instructions. See chapter Safety instructions on page 11. If you ignore the safety instructions, injury or death can occur. If you are not a qualified electrician, do not do electrical work.

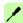

## **Necessary tools and instructions**

See the applicable drive hardware manual.

## General cabling instructions

- Arrange the bus cables as far away from the motor cables as possible.
- Avoid parallel runs.
- Use bushings at cable entries.

## Connecting the adapter module to the Ethernet POWERLINK network

- Connect the network cables to the two RJ-45 connectors (X1 and X2) on the adapter module.
  - Connect the cable from the master to the left port (X1).
- 2. In the line topology, if there are more slave devices in the same line, connect the next slave device to the right port (X2).
- 3. If there is a redundant ring, connect the right port (X2) of the last slave device to the second port of the master.

The figure below illustrates the cable connections.

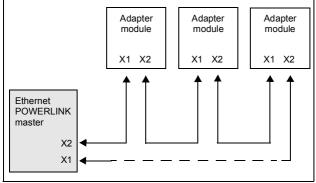

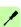

## Start-up

## What this chapter contains:

This chapter contains:

- information on configuring the drive for operation with the adapter module
- drive-specific instructions and examples on starting up the drive with the adapter module
- example of configuring the master station for communication with the adapter module.

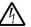

**WARNING!** Obey the safety instructions given in this manual and the drive documentation.

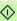

## **Drive configuration**

The following information applies to all drive types compatible with the adapter module, unless otherwise stated.

## Ethernet POWERLINK connection configuration

After the adapter module has been installed according to the instructions in chapters *Mechanical installation* and *Electrical installation*, you must prepare the drive for communication with the module.

The detailed procedure of activating the module for POWERLINK communication with the drive depends on the drive type. Normally, you must adjust a parameter to activate the communication. See the drive-specific start-up procedures starting on page 40.

Once communication between the drive and the adapter module has been established, several configuration parameters are copied to the drive. These parameters are shown in the tables below and must be checked first and adjusted where necessary.

Note that not all drives display descriptive names for the configuration parameters. To help you identify the parameters in different drives, the names displayed by each drive are given in grey boxes in the tables.

**Note:** The new settings take effect only when the adapter module is powered up the next time or when the fieldbus adapter refresh parameter is activated.

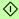

## FEPL-02 configuration parameters - group A (group 1)

Note: The actual parameter group number depends on the drive type. Group A (group 1) corresponds to:

- parameter group 51 in ACS355, ACS380, ACSM1, ACS580, ACS850 and ACQ810
- parameter group 51 in ACS880 if the adapter is installed as fieldbus adapter A or group 54 if the adapter is installed as fieldbus adapter B.

| No. | Name/Value                | Description                                                                                                    | Default              |
|-----|---------------------------|----------------------------------------------------------------------------------------------------|----------------------|
| 01  | FBA type                  | Read-only. Shows the fieldbus adapter type as detected by the drive. The value cannot be adjusted by the user. If the value is 0 = None, the communication between the drive and the module has not been established. | 136 =<br>ETH Pwrlink |
| 02  | Profile                   | Selects the communication profile for the network connection.                                                                                                    | <b>0</b> = CiA 402   |
|     | <b>0</b> = CiA 402        | CANopen device profile CiA 402                                                                                                    |                      |
|     | 1 = ABB Drives<br>profile | ABB Drives profile                                                                                                    |                      |
|     | 2 = Transparent16         | Transparent 16 profile                                                                                                    |                      |
|     | 3 = Transparent32         | Transparent 32 profile                                                                                                    |                      |
| 03  | Node ID                   | Defines the node number of the device.<br>Two units with the same address are not<br>allowed on-line.                                                                                                    | 1                    |
|     | 0239                      | Node number                                                                                                    |                      |

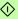

## 34 Start-up

| No. | Name/Value     | Description                                                                                                    | Default  |
|-----|----------------|----------------------------------------------------------------------------------------------------|----------|
| 04  | T16 scale      | Defines the reference multiplier/actual value divisor for the adapter module. The parameter is effective only when the Transparent 16 profile is selected AND the drive is using the native communication profile (eg. DCU or FBA) and a 16-bit transparent Reference 1/Actual value 1. With an ACS355 drive, the speed reference from the PLC is multiplied by the value of this parameter plus one. For example, if the parameter has a value of 99 and a reference of 1000 given by the master, the reference will be multiplied by 99 + 1 = 100 and forwarded to the drive as 100000. According to the DCU profile, this value is interpreted as a reference of 100 rpm in the drive.  With ACSM1, ACS850, ACQ810 and ACS880, setting this parameter to 65535 provides the approximation of 1 = 1 rpm. | 99       |
|     | 065535         | Reference multiplier/actual value divisor                                                                                                    |          |
| 05  | X1 MDI/MDIX    | Defines the cable type connected to the port. The auto MDI/MDIX detection feature is enabled by default. For each port, you can disable auto MDI/MDIX and designate the port as MDI port or designate the port as MDI port. Connect MDI port to MDIX port via straight-through twisted pair cabling. Both MDI-to-MDI and MDIX-to-MDIX connections use crossover twisted pair cabling.                                                                                                    | 0 = Auto |
|     | 0 = Auto       | Auto detect.                                                                                                    |          |
|     | <b>1</b> = MDI | Designates the port as MDI port.                                                                                                    |          |
|     | 2 = MDIX       | Designates the port as MDIX port.                                                                                                    |          |

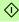

| No.          | Name/Value                 | Description                                                                                                    | Default  |
|--------------|----------------------------|----------------------------------------------------------------------------------------------------|----------|
| 06           | X2 MDI/MDIX                | Defines the cable type connected to the port. The auto MDI/MDIX detection feature is enabled by default. For each port, you can disable auto MDI/MDIX and designate the port as MDI port or designate the port as MDI port. Connect MDI port to MDIX port via straight-through twisted pair cabling. Both MDI-to-MDI and MDIX-to-MDIX connections use crossover twisted pair cabling.                      | 0 = Auto |
|              | 0 = Auto                   | Auto detect.                                                                                                    |          |
|              | 1 = MDI                    | Designates the port as MDI port.                                                                                                    |          |
|              | 2 = MDIX                   | Designates the port as MDIX port.                                                                                                    |          |
| 07<br><br>25 | Reserved                   | These parameters are not used by the adapter module.                                                                                                    | N/A      |
| 26           | Restore def conf           | Reverts the module to the factory settings by restoring the default values of the CANopen objects and the configuration parameters. The object values that have been stored to the non-volatile memory are also erased.  When this parameter is set to 1 = Yes, the default values are restored at the next power-up or when configuration parameters are validated with parameter 27 FBA A/B par refresh. | 0 = No   |
|              | <b>0</b> = No              | Do not restore default settings.                                                                                                    |          |
|              | 1 = Yes                    | Restore default settings.                                                                                                    |          |
| 27           | FBA A/B par<br>refresh     | Validates any changed adapter module configuration parameter settings. After refreshing, the value reverts automatically to 0 = Done.  Note: This parameter cannot be changed while the drive is running.                                                                                                    | 0 = Done |
|              | 0 = Done                   | Refreshing done                                                                                                    |          |
|              | 1 = Refresh /<br>Configure | Refreshing                                                                                                    |          |

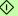

| No. | Name/Value               | Description                                                                                                    | Default                        |
|-----|--------------------------|----------------------------------------------------------------------------------------------------|--------------------------------|
| 28  | FBA A/B par table<br>ver | Read-only. Displays the parameter table revision of the fieldbus adapter module mapping file stored in the memory of the drive. In format xyz, where x = major revision number y = minor revision number z = correction number OR in format axyz, where a = major revision number xy = minor revision number z = correction number or letter. | N/A                            |
|     |                          | Parameter table revision                                                                                                    |                                |
| 29  | FBA A/B drive type code  | <b>Read-only.</b> Displays the drive type code of the fieldbus adapter module mapping file stored in the memory of the drive.                                                                                                    | N/A                            |
|     |                          | Drive type code of the fieldbus adapter module mapping file                                                                                                    |                                |
| 30  | FBA A/B mapping file ver | <b>Read-only.</b> Displays the fieldbus adapter module mapping file revision stored in the memory of the drive in decimal format.                                                                                                    | N/A                            |
|     |                          | Mapping file revision                                                                                                    |                                |
| 31  | D2FBA A/B comm<br>status | <b>Read-only.</b> Displays the status of the fieldbus adapter module communication. <b>Note:</b> The value names may vary by drive.                                                                                                    | 0 = Idle<br>OR<br>4 = Off-line |
|     | 0 = Idle                 | Adapter is not configured.                                                                                                    |                                |
|     | 1 = Exec.init            | Adapter is initializing.                                                                                                    |                                |
|     | 2 = Time out             | A timeout has occurred in the communication between the adapter and the drive.                                                                                                    |                                |
|     | 3 = Conf.err             | Adapter configuration error: The major or minor revision code of the common program revision in the fieldbus adapter module is not the revision required by the module or mapping file upload has failed more than three times.                                                                                                    |                                |
|     | 4 = Off-line             | Adapter is off-line.                                                                                                    |                                |
|     | 5 = On-line              | Adapter is on-line.                                                                                                    |                                |
|     | 6 = Reset                | Adapter is performing a hardware reset.                                                                                                    |                                |

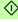

| No. | Name/Value             | Description                                                                                                    | Default |
|-----|------------------------|----------------------------------------------------------------------------------------------------|---------|
| 32  | FBA A/B comm<br>SW ver | Read-only. Displays the common program revision of the adapter module in format axyx, where:  a = major revision number  xy = minor revision number  z = correction number or letter.    | N/A     |
|     |                        | Common program revision of the adapter module                                                                                                    |         |
| 33  | FBA A/B appl SW<br>ver | Read-only. Displays the application program revision of the adapter module in format axyz, where:  a = major revision number xy = minor revision number z = correction number or letter. | N/A     |
|     |                        | Application program revision of the adapter module                                                                                                    |         |

#### FEPL-02 configuration parameters – group B (group 2)

**Note:** The actual parameter group number depends on the drive type. Group B (group 2) corresponds to:

- parameter group 55 in ACS355
- parameter group 53 in ACSM1, ACS380, ACS580 and ACS850
- parameter group 53 in ACS880 if the adapter is installed as fieldbus adapter A or group 56 if the adapter is installed as fieldbus adapter B.

All parameters in this group are handled by the adapter module automatically. Do not modify the settings of these parameters.

#### FEPL-02 configuration parameters - group C (group 3)

**Note:** The actual parameter group number depends on the drive type. Group C (group 3) corresponds to:

- parameter group 54 in ACS355
- parameter group 52 in ACSM1, ACS380, ACS580 and ACS850
- parameter group 52 in ACS880 if the adapter is installed as fieldbus adapter A or group 55 if the adapter is installed as fieldbus adapter B.

All parameters in this group are handled by the adapter module automatically. Do not modify the settings of these parameters.

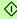

#### Control locations

ABB drives can receive control information from multiple sources including digital inputs, analog inputs, the drive control panel and a communication module (for example, the adapter module). ABB drives allow the user to separately determine the source for each type of control information (Start, Stop, Direction, Reference, Fault reset. etc.).

To give the fieldbus master station the most complete control over the drive, the communication module must be selected as the source for this information. The drive-specific parameter setting examples below contain the drive control parameters needed in the examples. For a complete parameter list, see the drive documentation

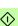

# Starting up ACS355 drives

- 1. Power up the drive.
- 2. Enable the communication between the adapter module and the drive with parameter **9802 COMM PROT SEL**.
- 3. Set the FEPL configuration parameters in group 51.
  - Select the communication profile with parameter 5102.
  - Configure the network settings with parameters 5103 and 5104.
- With parameter 3018 COMM FAULT FUNC, select how the drive reacts to a fieldbus communication break.
- With parameter 3019 COMM FAULT TIME, define the time between communication break detection and the selected action.
- Validate the settings made in parameter group 51 with parameter 5127 FBA PAR REFRESH.
- Set the relevant drive control parameters to control the drive according to the application. Examples of appropriate values are shown in the tables below.

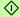

# Parameter setting examples - ACS355

## Speed control using the CiA 402 velocity mode (vI)

This example shows how to configure a speed control application that uses the velocity mode (vI) of the CiA 402 profile.

When configuring the master, you need to map the following objects to the transmit and receive PDOs. For an example, see section Mapping objects required for controlling the drive on page 66.

| CANopen object | Output data     |
|----------------|-----------------|
| 0x6040         | Control word    |
| 0x6042         | Target velocity |

| CANopen object | Input data        |
|----------------|-------------------|
| 0x6041         | Status word       |
| 0x6044         | VI control effort |

#### The table below gives the recommended drive parameter settings.

| Drive parameter            | Setting for ACS355 drives       | Description                                                              |
|----------------------------|---------------------------------|--------------------------------------------------------------------------|
| 9802 COMM PROT SEL         | 4 = EXT FBA                     | Enables communication between the drive and the fieldbus adapter module. |
| 5101 FBA TYPE              | 136 = ETH Pwrlink <sup>1)</sup> | Displays the type of the fieldbus adapter module.                        |
| 5102 FB PAR 2<br>(PROFILE) | 0 (= CiA 402)                   | Selects the CANopen device profile CiA 402.                              |
| 5103 FB PAR 3<br>(NODE ID) | 3 <sup>2)</sup>                 | Defines the address of the device.                                       |
| 3018 COMM FAULT<br>FUNC    | 1 = FAULT <sup>2)</sup>         | Enables fieldbus communication fault monitoring.                         |
| 3019 COMM FAULT<br>TIME    | 3.0 s <sup>2)</sup>             | Defines the fieldbus communication break supervision time.               |
| 5127 FBA PAR<br>REFRESH    | 1 = REFRESH                     | Validates the FEPL configuration parameter settings.                     |

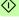

#### 42 Start-up

| Drive parameter         | Setting for ACS355 drives | Description                                                                                                    |
|-------------------------|---------------------------|----------------------------------------------------------------------------------------------------|
| 1001 EXT1<br>COMMANDS   | 10 = COMM                 | Selects the fieldbus interface as<br>the source of the start and stop<br>commands for external control<br>location 1. |
| 1102 EXT1/EXT2 SEL      | <b>0</b> = EXT1           | Enables external control location 1/2 selection through the fieldbus.                                                 |
| 1103 REF1 SELECT        | 8 = COMM                  | Selects the fieldbus reference 1 as the source of the speed reference.                                                |
| 1601 RUN ENABLE         | 7 = COMM                  | Selects the fieldbus interface as<br>the source for the inverted Run<br>enable signal (Run disable).                  |
| 1604 FAULT RESET<br>SEL | 8 = COMM                  | Selects the fieldbus interface as the source for the fault reset signal.                                              |

<sup>1)</sup> Read-only or automatically detected/set

The start sequence for the parameter example above is given below.

#### Control word:

- · Reset the fieldbus communication fault (if active).
- Enter 7Eh (126 decimal) → SWITCH-ON DISABLED.
- Enter 7Fh (127 decimal) → OPERATION ENABLED.

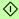

<sup>2)</sup> Example

# Speed and torque control using ABB Drives communication profile

This example shows how to configure a speed and torque control application that uses the ABB Drives profile. In addition, some application-specific data is added to the communication.

The start/stop commands and references are according to the ABB Drives profile. For more information, see the state machine on page 87.

When reference 1 (REF1) is used, reference value ±20000 (decimal) corresponds to the reference set with parameter 1105 REF1 MAX in the forward and reverse directions

When reference 2 (REF2) is used, a reference value of ±10000 (decimal) corresponds to the reference set with parameter 1108 RFF2 MAX in the forward and reverse directions

The minimum and maximum 16-bit integer values that can be given through the fieldbus are -32768 and 32767 respectively.

When configuring the master, you need to map the following objects to the transmit and receive PDOs. For an example, see section Mapping objects required for controlling the drive on page 66.

| CANopen object | Output data      |
|----------------|------------------|
| 0x2101         | Control word     |
| 0x2102         | Speed reference  |
| 0x2103         | Torque reference |

| CANopen object | Input data          |
|----------------|---------------------|
| 0x2104         | Status word         |
| 0x2105         | Speed actual value  |
| 0x2106         | Torque actual value |

The table below gives the recommended drive parameter settings.

| Drive parameter            | Setting for ACS355 drives       | Description                                                              |
|----------------------------|---------------------------------|--------------------------------------------------------------------------|
| 9802 COMM PROT SEL         | 4 = EXT FBA                     | Enables communication between the drive and the fieldbus adapter module. |
| 5101 FBA TYPE              | 136 = ETH Pwrlink <sup>1)</sup> | Displays the type of the fieldbus adapter module.                        |
| 5102 FB PAR 2<br>(PROFILE) | 1 (= ABB Drives<br>profile)     | Selects the ABB Drives profile.                                          |

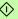

# 44 Start-up

| Drive parameter                    | Setting for ACS355 drives      | Description                                                                                                    |
|------------------------------------|--------------------------------|----------------------------------------------------------------------------------------------------|
| 5103 FB PAR 3<br>(NODE ID)         | 3 <sup>2)</sup>                | Defines the address of the device.                                                                                    |
| 3018 COMM FAULT<br>FUNC            | <b>1</b> = FAULT <sup>2)</sup> | Enables fieldbus communication fault monitoring.                                                                      |
| 3019 COMM FAULT<br>TIME            | 3.0 s <sup>2)</sup>            | Defines the fieldbus communication break supervision time.                                                            |
| 5127 FBA PAR<br>REFRESH            | 1 = REFRESH                    | Validates the FEPL configuration parameter settings.                                                                  |
| 9904 MOTOR CTRL<br>MODE            | 2 = VECTOR: TORQ               | Selects the vector control mode as the motor control mode.                                                            |
| 1001 EXT1<br>COMMANDS              | 10 = COMM                      | Selects the fieldbus interface as<br>the source of the start and stop<br>commands for external control<br>location 1. |
| 1002 EXT2<br>COMMANDS              | 10 = COMM                      | Selects the fieldbus interface as<br>the source of the start and stop<br>commands for external control<br>location 2. |
| 1102 EXT1/EXT2 SEL                 | 8 = COMM                       | Enables external control location 1/2 selection through the fieldbus.                                                 |
| 1103 REF1 SELECT                   | 8 = COMM                       | Selects the fieldbus reference 1 as the source of the speed reference.                                                |
| 1106 REF2 SELECT                   | 8 = COMM                       | Selects the fieldbus reference 2 as the source of the torque reference.                                               |
| 1601 RUN ENABLE                    | 7 = COMM                       | Selects the fieldbus interface as the source for the inverted Run enable signal (Run disable).                        |
| 1604 FAULT RESET<br>SEL            | 8 = COMM                       | Selects the fieldbus interface as the source for the fault reset signal.                                              |
| Read-only or automatic     Example | cally detected/set             | •                                                                                                    |

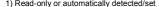

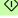

The start sequence for the parameter example above is given below.

#### Control word:

- Reset the fieldbus communication fault (if active).
- Enter 47Eh (1150 decimal) → READY TO SWITCH ON
- Enter 47Fh (1151 decimal) → OPERATING (Speed mode) or

C7Fh (3199 decimal) → OPERATING (Torque mode).

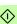

# Starting up ACSM1 drives

- 1. Power up the drive.
- Enable the communication between the adapter module and the drive with parameter 50.01 FBA ENABLE.
- With parameter 50.02 COMM LOSS FUNC, select how the drive reacts to a fieldbus communication break.

**Note:** This function monitors both communication between the fieldbus master and the adapter module and communication between the adapter module and the drive.

- With parameter 50.03 COMM LOSS T OUT, define the time between communication break detection and the selected action.
- Select application-specific values for parameters 50.04...50.11. Examples of appropriate values are shown in the tables below.
- 6. Set the FEPL configuration parameters in group 51.
  - Select the communication profile with parameter 51.02.
  - Configure the network settings with parameters 51.03 and 51.04
- Validate the settings made in parameter group 51 with parameter 51.27 FBA PAR REFRESH.
- Set the relevant drive control parameters to control the drive according to the application. Examples of appropriate values are shown in the tables below.

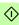

# Parameter setting examples - ACSM1

# Position control with the CiA 402 profile position (qq) abom

This example shows how to configure a basic positioning application for an ACSM1 motion control drive. The start/stop commands and reference are according to the profile position mode (pp) of the CiA 402 profile.

When configuring the master, you need to map the following objects to the transmit and receive PDOs. For an example, see section Mapping objects required for controlling the drive on page 66.

| CANopen object | Output data     |
|----------------|-----------------|
| 0x6040         | Control word    |
| 0x607A         | Target position |

| CANopen object | Input data            |
|----------------|-----------------------|
| 0x6041         | Status word           |
| 0x6064         | Position actual value |

The target position and actual value are defined as 32-bit integer values: both are scaled as defined by drive parameter settings. The target position (reference) and the position actual value are scaled as follows:

| Drive parameter                | Setting |
|--------------------------------|---------|
| 60.05 POS UNIT (Position unit) | m       |
| 60.08 POS2INT SCALE            | 100     |

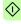

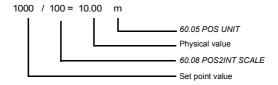

#### 48 Start-up

The table below gives the recommended drive parameter settings.

| Drive parameter             | Setting for ACSM1                      | Description                                                                                                    |
|-----------------------------|----------------------------------------|----------------------------------------------------------------------------------------------------|
|                             | arives                                 |                                                                                                    |
| 50.01 FBA ENABLE            | ENABLE                                 | Enables communication between the drive and the fieldbus adapter module.                                              |
| 50.02 COMM LOSS<br>FUNC     | Fault <sup>2)</sup>                    | Enables fieldbus communication fault monitoring.                                                                      |
| 50.03 COMM LOSS T<br>OUT    | 1.0 s <sup>2)</sup>                    | Defines the fieldbus communication break supervision time.                                                            |
| 50.04 FBA REF1<br>MODESEL   | Position                               | Selects the fieldbus reference 1 scaling.                                                                             |
| 51.01 FBA TYPE              | <b>136</b> = ETH Pwrlink <sup>1)</sup> | Displays the type of the fieldbus adapter module.                                                                     |
| 51.02 FBA PAR2<br>(PROFILE) | <b>0</b> (= CiA 402)                   | Selects the CANopen device profile CiA 402.                                                                           |
| 51.03 FBA PAR3<br>(NODE ID) | 3 <sup>2)</sup>                        | Defines the address of the device.                                                                                    |
| 51.27 FBA PAR<br>REFRESH    | REFRESH                                | Validates the FEPL configuration parameter settings.                                                                  |
| 10.01 EXT1 START<br>FUNC    | FBA                                    | Selects the fieldbus interface as<br>the source of the start and stop<br>commands for external control<br>location 1. |
| 34.03 EXT1 CTRL<br>MODE1    | Position                               | Selects the position control mode for external control location EXT1.                                                 |
| 62.24 POS START<br>MODE     | PULSE                                  | Positioning starts at the rising edge of the pulse.                                                                   |
| 65.01 POS<br>REFSOURCE      | Ref table                              | Reference and other positioning parameters are read from reference set 1/2.                                           |
| 65.04 POS REF 1 SEL         | FBA REF1                               | Fieldbus reference 1 is the source for the position reference when reference set 1 is used.                           |

<sup>1)</sup> Read-only or automatically detected/set

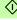

<sup>2)</sup> Example

The start sequence for the parameter example above is given below.

#### Control word:

- Reset the fieldbus communication fault (if active).
- Enter 0Eh (14 decimal) → SWITCH ON DISABLED.
- Enter 0Fh (15 decimal) → OPERATION ENABLED.
- Enter 1Fh (31 decimal) → MOVE TO NEW SETPOINT.

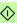

# Starting up ACS850 drives

- 1. Power up the drive.
- Enable the communication between the adapter module and the drive with parameter 50.01 FBA enable.
- With parameter 50.02 Comm loss func, select how the drive reacts to a fieldbus communication break.

**Note:** This function monitors both communication between the fieldbus master and the adapter module and communication between the adapter module and the drive.

- With parameter 50.03 Comm loss t out, define the time between communication break detection and the selected action.
- Select application-specific values for parameters 50.04...50.11. Examples of appropriate values are shown in the tables below.
- 6. Set the FEPL configuration parameters in group 51.
  - Select the communication profile with parameter *51.02*.
  - Configure the network settings with parameters 51.03 and 51.04
- Validate the settings made in parameter group 51 with parameter 51.27 FBA par refresh.
- Set the relevant drive control parameters to control the drive according to the application. Examples of appropriate values are shown in the tables below.

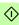

# Parameter setting examples - ACS850

#### Speed control using the CiA 402 velocity mode (vI)

This example shows how to configure a speed control application that uses the velocity mode (vI) of the CiA 402 profile.

When configuring the master, you need to map the following objects to the transmit and receive PDOs. For an example, see section Mapping objects required for controlling the drive on page 66.

| CANopen object | Output data     |  |
|----------------|-----------------|--|
| 0x6040         | Control word    |  |
| 0x6042         | Target velocity |  |

| CANopen object | Input data        |  |
|----------------|-------------------|--|
| 0x6041         | Status word       |  |
| 0x6044         | VI control effort |  |

# The table below gives the recommended drive parameter settings.

Setting for ACSSED Description

| Drive parameter             | drives                                 | Description                                                              |  |
|-----------------------------|----------------------------------------|--------------------------------------------------------------------------|--|
| 50.01 FBA enable            | Enable                                 | Enables communication between the drive and the fieldbus adapter module. |  |
| 50.02 Comm loss func        | Fault <sup>2)</sup>                    | Enables fieldbus communication fault monitoring.                         |  |
| 50.03 Comm loss tout        | 3.0 s <sup>2)</sup>                    | Defines the fieldbus communication break supervision time.               |  |
| 50.04 FBA ref1 modesel      | Speed                                  | Selects the fieldbus reference 1 scaling.                                |  |
|                             | 1                                      | 1                                                                        |  |
| 51.01 FBA type              | <b>136</b> = ETH Pwrlink <sup>1)</sup> | Displays the type of the fieldbus adapter module.                        |  |
| 51.02 FBA par2<br>(PROFILE) | 0 (= CiA 402)                          | Selects the CANopen device profile CiA 402.                              |  |
| 51.03 FBA par3<br>(NODE ID) | 3 <sup>2)</sup>                        | Defines the address of the device.                                       |  |
|                             |                                        |                                                                          |  |
| 51.27 FBA par refresh       | Refresh                                | Validates the FEPL configuration parameter settings.                     |  |

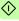

#### 52 Start-up

| Drive parameter       | Setting for ACS850 drives     | Description                                                                                                    |
|-----------------------|-------------------------------|----------------------------------------------------------------------------------------------------|
| 10.01 Ext1 start func | FB                            | Selects the fieldbus interface as<br>the source of the start and stop<br>commands for external control<br>location 1. |
| 12.03 Ext1 ctrl mode  | Speed                         | Selects the speed control mode for external control location EXT1.                                                    |
| 21.01 Speed ref1 sel  | FBA ref1<br>(Parameter 02.26) | Selects fieldbus reference 1 as the source for speed reference 1.                                                     |

<sup>1)</sup> Read-only or automatically detected/set

The start sequence for the parameter example above is given below.

#### Control word:

- Reset the fieldbus communication fault (if active).
- Enter 7Eh (126 decimal) → SWITCH-ON DISABLED.
- Enter 7Fh (127 decimal) → OPERATION ENABLED.

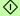

<sup>2)</sup> Example

## Speed control using the ABB Drives communication profile

This example shows how to configure a speed control application that uses the ABB drives profile.

The start/stop commands and references are according to the ABB Drives profile. For more information, see the state machine on page 87.

Reference 1 (REF1) value ±20000 (decimal) corresponds to the reference set with parameter 19.01 (Speed scaling) in the forward and reverse directions.

The minimum and maximum 16-bit integer values that can be given through the fieldbus are -32768 and 32767 respectively.

When configuring the master, you need to map the following objects to the transmit and receive PDOs. For an example, see section Mapping objects required for controlling the drive on page 66.

| CANopen object | Output data     |  |
|----------------|-----------------|--|
| 0x2101         | Control word    |  |
| 0x2102         | Speed reference |  |

| CANopen object | Input data         |  |
|----------------|--------------------|--|
| 0x2104         | Status word        |  |
| 0x2105         | Speed actual value |  |

The table below gives the recommended drive parameter settings.

| Drive parameter        | Setting for ACS850 drives       | Description                                                              |
|------------------------|---------------------------------|--------------------------------------------------------------------------|
| 50.01 FBA enable       | Enable                          | Enables communication between the drive and the fieldbus adapter module. |
| 50.02 Comm loss func   | Fault <sup>2)</sup>             | Enables fieldbus communication fault monitoring.                         |
| 50.03 Comm loss tout   | 3.0 s <sup>2)</sup>             | Defines the fieldbus communication break supervision time.               |
| 50.04 FBA ref1 modesel | Speed                           | Selects the fieldbus reference 1 scaling.                                |
| 51.01 FBA type         | 136 = ETH Pwrlink <sup>1)</sup> | Displays the type of the fieldbus adapter module.                        |

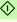

#### 54 Start-up

| Drive parameter             | Setting for ACS850 drives     | Description                                                                                                    |
|-----------------------------|-------------------------------|----------------------------------------------------------------------------------------------------|
| 51.02 FBA par2<br>(PROFILE) | <b>0</b> (= CiA 402)          | Selects the CANopen device profile CiA 402.                                                                           |
| 51.03 FBA par3<br>(NODE ID) | 3 <sup>2)</sup>               | Defines the address of the device.                                                                                    |
| 51.27 FBA par refresh       | Refresh                       | Validates the FEPL configuration parameter settings.                                                                  |
| 10.01 Ext1 start func       | FB                            | Selects the fieldbus interface as<br>the source of the start and stop<br>commands for external control<br>location 1. |
| 12.03 Ext1 ctrl mode        | Speed                         | Selects the speed control mode for external control location EXT1.                                                    |
| 21.01 Speed ref1 sel        | FBA ref1<br>(Parameter 02.26) | Selects fieldbus reference 1 as the source for speed reference 1.                                                     |

<sup>1)</sup> Read-only or automatically detected/set

The start sequence for the parameter example above is given below.

#### Control word:

- · Reset the fieldbus communication fault (if active).
- Enter 47Eh (1150 decimal) → READY TO SWITCH ON.
- Enter 47Fh (1151 decimal) → OPERATING (Speed mode).

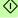

<sup>2)</sup> Example

# Starting up ACS380, ACS580 and ACS880 drives

- 1. Power up the drive.
- Enable the communication between the adapter module and the drive with parameter 50.01 FBA A enable.
  - The selection must correspond to the slot where the adapter module is installed. For example, if the adapter module is installed in slot 1, you must select slot 1.
- 3. With parameter 50.02 FBA A comm loss func, select how the drive reacts to a fieldbus communication break.

Note: This function monitors both communication between the fieldbus master and the adapter module and communication between the adapter module and the drive.

- 4. With parameter 50.03 FBA A comm loss t out, define the time between communication break detection and the selected action.
- 5. Select application-specific values for parameters 50.04...50.11. Examples of appropriate values are shown in the tables below
- 6. Set the FEPL configuration parameters in group 51.
  - Select the communication profile with parameter *51.02*.
  - Configure the network settings with parameters 51.03 and 51.04.

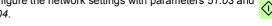

- 7. Save the valid parameter values to permanent memory with parameter 96.07 Parameter save.
- 8. Validate the settings made in parameter group 51 with parameter 51.27 FBA par refresh.
- 9. Set the relevant drive control parameters to control the drive according to the application. Examples of appropriate values are shown in the tables below

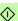

# Parameter setting examples – ACS380, ACS580 and ACS880

# Speed control using the ABB Drives communication profile

This example shows how to configure a speed control application that uses the ABB Drives communication profile.

The start/stop commands and reference are according to the ABB Drives profile. For more information, see the state machine on page 87.

When Reference 1 (REF1) is used, a reference value of ±20000 (4E20h) corresponds to the reference set with parameter 46.01 Speed scaling in the forward and reverse directions.

The minimum and maximum 16-bit integer values that can be given through the fieldbus are -32768 and 32767 respectively.

When configuring the master, you need to map the following objects to the transmit and receive PDOs. For an example, see section *Mapping objects required for controlling the drive* on page 66.

| CANopen object | Output data  Control word |  |
|----------------|---------------------------|--|
| 0x2101         |                           |  |
| 0x2102         | Speed reference           |  |

| CANopen object | Input data         |  |
|----------------|--------------------|--|
| 0x2104         | Status word        |  |
| 0x2105         | Speed actual value |  |

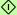

The table below gives the recommended drive parameter settings.

| Drive parameter             | Setting for ACS880 drives | Description                                                              |
|-----------------------------|---------------------------|--------------------------------------------------------------------------|
| 50.01 FBA A enable          | 1 = Enable                | Enables communication between the drive and the fieldbus adapter module. |
| 50.02 FBA A comm loss func  | 1 = Fault <sup>2)</sup>   | Enables fieldbus A communication fault monitoring.                       |
| 50.03 FBA A comm loss t out | 3.0 s <sup>2)</sup>       | Defines the fieldbus A communication break supervision time.             |
| 50.04 FBA A ref1 type       | 4 = Speed                 | Selects the fieldbus A reference 1 type and scaling.                     |

| Drive parameter            | Setting for ACS880 drives              | Description                                                                                                    |
|----------------------------|----------------------------------------|----------------------------------------------------------------------------------------------------|
| 51.01 FBA type             | <b>136</b> = ETH Pwrlink <sup>1)</sup> | Displays the type of the fieldbus adapter module.                                                                       |
| 51.02 Profile              | 1 = ABB Drives profile                 | Selects the ABB Drives profile.                                                                                         |
| 51.03 Node ID              | 3 <sup>2)</sup>                        | Defines the address of the device.                                                                                      |
| 51.27 FBA par refresh      | 1 = Configure                          | Validates the FEPL configuration parameter settings.                                                                    |
| 20.01 Ext1 commands        | 12 = Fieldbus A                        | Selects the fieldbus A interface<br>as the source of the start and<br>stop commands for external<br>control location 1. |
| 20.02 Ext1 start trigger   | <b>1</b> = Level <sup>2)</sup>         | Defines the start signal for external control location 1 as level-triggered.                                            |
| 22.11 Speed ref1 selection | <b>4</b> = FB A ref1                   | Selects the fieldbus A reference 1 as the source for speed reference 1.                                                 |

<sup>1)</sup> Read-only or automatically detected/set

The start sequence for the parameter example above is given below.

#### Control word:

- Reset the fieldbus communication fault (if active).
- Enter 47Eh (1150 decimal) → READY TO SWITCH ON.
- Enter 47Fh (1151 decimal) → OPERATING (Speed mode).

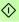

<sup>2)</sup> Example

# Configuring the master station

After the adapter module has been initialized by the drive, you must prepare the master station for communication with the module

The PLC used in the example below is a B&R X20 CP1485. The information should, however, be easily adaptable for use with other PLCs as well. The example can be applied to all drive types compatible with the module.

# Downloading an XML Device Description File (XDD)

XML Device Description Files (XDD) are XML files that specify the properties of the follower device for the Ethernet POWERLINK master. The description files contain information on the supported communication objects.

Download the XDD file from the Document library (www.abb.com/drives).

# Configuring a B&R PLC

This example shows how to configure the PLC with B&R Automation Studio PC software, version 3.0.90.18, so that it can be used to control the drive using the FEPL-02 module.

Before you start, make sure that you have downloaded the XDD file from the Document library.

- Start the Automation Studio software.
- 2. On the Online menu, click Settings.

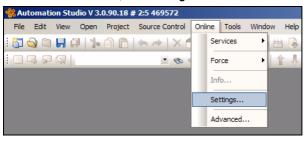

3. Create or modify the connection settings to reflect the serial connection to the PLC. Then, on the Serial tab, right-click the connection and click Connect

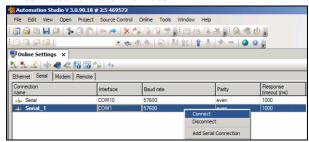

On the File menu, click New Project... to create a new project for your PLC, or click Open Project... to open an existing project.

For more information on creating a project, see the B&R documentation

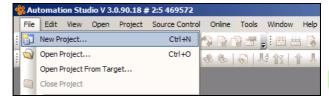

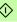

## Adding the .xdd file

1. On the Tools menu, click Import Fieldbus Device....

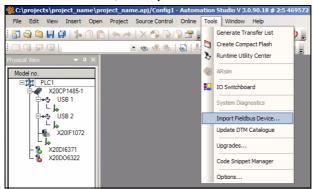

2. Select the correct .xdd file for your drive and click Open.

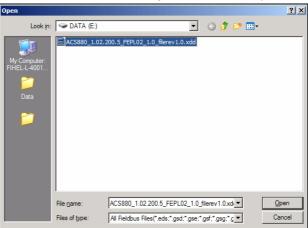

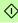

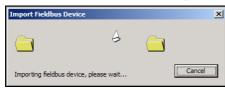

# Associating the adapter module with the PLC

When the .xdd file has been imported, add the adapter module to the list of the POWERLINK devices associated with the PLC.

 In the Physical View window, right-click the node that represents the CPU, and then click Open POWERLINK.

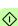

If the Physical View window is not visible, you can open it by selecting View  $\rightarrow$  Project Explorer  $\rightarrow$  Physical view.

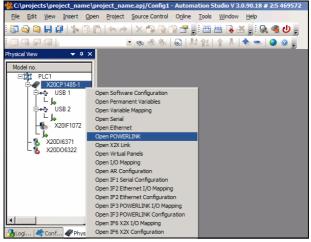

The POWERLINK window opens, displaying a list of the devices connected to the Powerlink interface (IF3) of the PLC.

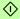

2. To add the adapter module, right-click the IF3 list entry, and then click Insert....

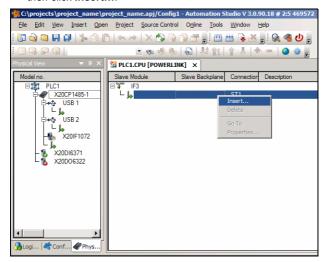

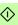

In the Select controller module dialog box, select the entry for the adapter module and your drive, and then click Next >.

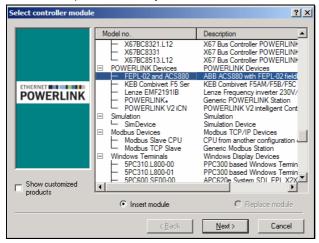

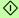

In the Module Parameter dialog box, type the node number of the adapter module, and then click Next >.

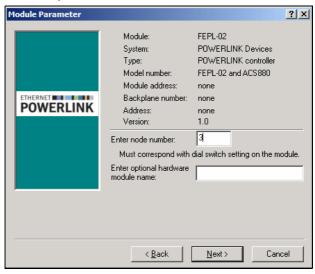

The adapter module is now displayed in the POWERLINK window, as well as in the Physical View. You can close the POWERLINK window.

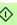

#### Mapping objects required for controlling the drive

 In the Physical View window, right-click the entry for the adapter module, and then click Open I/O Configuration.

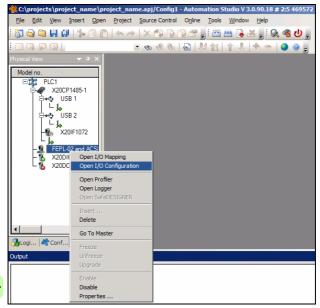

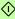

2. In the I/O Configuration window, choose the objects that you want to map into the PDOs by selecting cyclic transmission types for these objects.

The selections displayed in the example below allow you to control the drive and monitor its status using the ABB Drives profile.

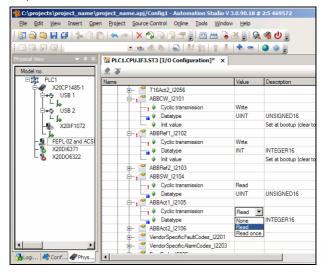

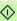

#### Building a project and transfering it to the PLC

1. On the Project menu, click Build Configuration.

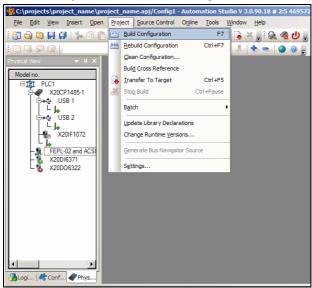

2. In the Project Build dialog box, click Transfer.

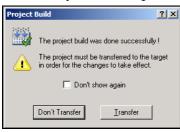

## In the Project transfer dialog box, click OK.

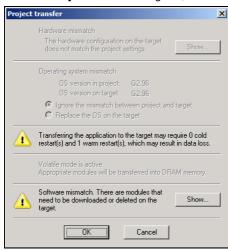

Wait for the transfer to finish.

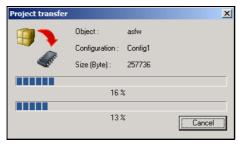

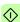

When the transfer is finished, the PLC starts up in the RUN mode.

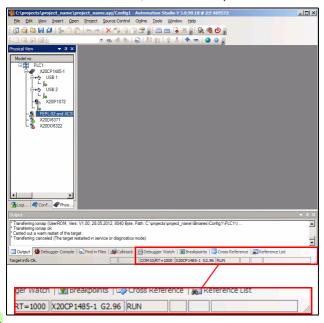

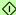

When Automation Studio is set to the Monitor mode, you can use the window to force values to the control word and speed reference variables. This way, the fieldbus control of the drive can be tested without writing a complete PLC program.

 To access the PDO data manually, right-click the adapter module entry in the Physical View window, and then click Open I/O Mapping.

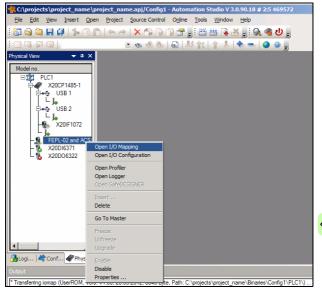

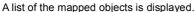

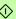

To access the online data, change to the Monitor mode: On the View menu. click Monitor.

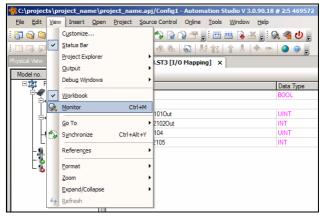

Automation Studio is now in the Monitor mode.

To force values, select the respective check box in the Force column, type the value into the Force Value column, and then press Enter to validate the value.

For example, to start the drive using the ABB Drives control word, type values 16#4FF, 16#47E and 16#47F, in this order.

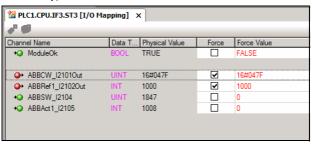

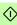

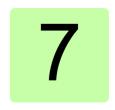

# Communication profiles

## What this chapter contains

This chapter describes the communication profiles used in the communication between the Ethernet POWERLINK master, the adapter module and the drive.

## **Communication profiles**

Communication profiles are ways of conveying control commands (Control word, Status word, references and actual values) between the master station and the drive

You can configure the adapter module to provide either the CANopen CiA 402 (Device Profile Drives and Motion Control) profile or the ABB Drives profile. Both are converted to the native profile (eq. DCU or FBA) by the adapter module. In addition, two Transparent profiles – for 16-bit and 32-bit words respectively – are available. With the Transparent modes, no data conversion takes place in the module.

#### The figure below illustrates the profile selection:

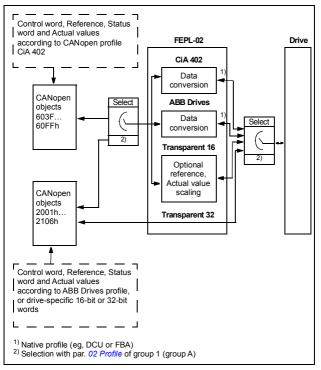

The following sections describe the Control word, the Status word, references and actual values for the CANopen device profile CiA 402 and the ABB Drives communication profile. See the drive manuals for details on the native communication profiles.

## CANopen device profile CiA 402

The CiA 402 profile is a standardized device profile used for digital controlled motion products (for example, drives) and is part of the CANopen specification. Additional information can be obtained at www.can-cia.org.

## Supported modes of operation

The CiA 402 profile offers several modes of operation. These modes define the operation of the drive. The CiA 402 operation modes are supported by the drives as follows:

| Operation mode        | ACSM1 motion | ACSM1 speed | ACS850 | ACS355 | ACS880 |
|-----------------------|--------------|-------------|--------|--------|--------|
| Velocity mode         | vl           | vl          | vl     | vl     | vl     |
| Profile torque mode   | tq           | tq          | tq     | tq     | tq     |
| Profile velocity mode | pv           |             |        |        |        |
| Profile position mode | pp           |             |        |        |        |
| Homing mode           | hm           |             |        |        |        |

Note: Drive synchronization is supported only with ACSM1 drives.

In this section, the scalings of the reference and actual values are described for each operation mode. Operation mode -specific objects are defined in Appendix A - CANopen Object Dictionary. The current operation mode is displayed in object 0x6061, and it can be changed using object 0x6060.

#### Velocity mode

The velocity mode is the basic mode to control the velocity of the drive with limits and ramp functions.

The velocity command value is object 0x6042 vl target velocity (rpm).

**Note:** In the velocity operation mode, the operation is governed by a different set of objects than in other operation modes, namely: 0x6046 vl velocity min max amount, 0x6048 vl velocity acceleration, 0x6049 vI velocity deceleration, 0x604A vI velocity quick stop and 0x604C vI dimension factor.

#### Profile torque mode

In the profile torque operation mode, the target torque value is processed via a trajectory generator on the adapter module, which generates a linear ramp on the torque command value to the drive.

The torque command value is object 0x6071 Target torque (0.1%). The torque ramp slope is set with object 0x6087 Torque slope (0.1% / s).

## Profile velocity mode

In the profile velocity operation mode, the module uses the profile velocity control mode of the drive instead of the Speed control mode.

The velocity command value is object 0x60FF Target velocity (inc/s).

#### Profile position mode

The profile position mode enables the positioning of the drive to be controlled. The setting of position set-points is controlled by the new set-point and the change sets immediately bits in the Control word as well as the set-point acknowledge bit in the Status word.

The position command value is object 0x607A Target position (inc).

#### Homing mode

The homing mode describes various methods of finding a home position, or a zero point. The switches pointing the home position can be located at the ends or in the middle of the path that the moving object is travelling. Most of the methods also use the index (zero) pulse from an incremental encoder.

For more information on the homing mode and descriptions of the various homing methods, see the drive manual.

## Process data scaling

#### Torque data

Torque data is expressed in 0.1% of nominal torque, eq. value 10 = 1% torque.

#### Velocity data

Velocity data is expressed in position increments per second (inc/s).

The scaling for the velocity mode is different from other velocity data. Velocity data for the velocity operation mode is expressed in axis revolutions per minute (rpm). Additionally, a rational factor by which the velocity data will be scaled can be set by object 0x604C vl dimension factor

#### Position data

Position data is expressed in position increments (inc).

#### Process feedback values

Feedback values for control purposes are available in the following objects:

- 0x6077 Torque actual value
- 0x6044 vl velocity actual value
- 0x606C Velocity actual value
- 0x6064 Position actual value.

For the objects to be operational, the drive must be configured to transmit the corresponding feedback data to the adapter module.

#### Control word and Status word

The Control word is the principal means for controlling the drive from a fieldbus system. It is sent by the fieldbus master to the drive through the adapter module. The drive switches between its states according to the bit-coded instructions in the Control word, and returns status information to the master in the Status word.

The start and stop of the drive and several mode-specific commands are executed by the device control state machine. This is described in figure *State machine* on page 82.

#### Control word contents

The functionality of the CiA 402 Control word is described in the following tables. The Control word described in the table below can be found in object 0x6040 (hex) and the Status word in object 0x6041 (hex) (see *Appendix A – CANopen Object Dictionary*).

| Bit  | Description             |  |  |  |
|------|-------------------------|--|--|--|
| 0    | Switch on               |  |  |  |
| 1    | Enable voltage          |  |  |  |
| 2    | Quick stop              |  |  |  |
| 3    | Enable operation        |  |  |  |
| 46   | Operation mode specific |  |  |  |
| 7    | Fault reset             |  |  |  |
| 8    | Halt                    |  |  |  |
| 9    | Operation mode specific |  |  |  |
| 10   | Reserved                |  |  |  |
| 1115 | Drive specific          |  |  |  |

The operation mode specific bits of the Control word of the CiA 402 profile are listed in the table below:

| Bit | Velocity<br>mode               | Profile position mode | Profile velocity mode | Profile<br>torque<br>mode | Homing<br>mode              |
|-----|--------------------------------|-----------------------|-----------------------|---------------------------|-----------------------------|
| 4   | Ramp function generator enable | New set point         | Reserved              | Reserved                  | Homing op-<br>eration start |

| Bit | Velocity<br>mode                           | Profile position mode  | Profile velocity mode | Profile<br>torque<br>mode | Homing<br>mode |
|-----|--------------------------------------------|------------------------|-----------------------|---------------------------|----------------|
| 5   | Ramp func-<br>tion genera-<br>tor unlock   | Change set immediately | Reserved              | Reserved                  | Reserved       |
| 6   | Ramp func-<br>tion genera-<br>tor use ref. | Absolute / relative    | Reserved              | Reserved                  | Reserved       |

The CiA 402 state machine is controlled by commands issued via Control word bits 7, 3...0. The commands are listed in the table below:

|                   | Control word bit  |                        |                        |                            |                       |                                 |
|-------------------|-------------------|------------------------|------------------------|----------------------------|-----------------------|---------------------------------|
| Command           | Fault reset bit 7 | Enable operation bit 3 | Quick<br>Stop<br>bit 2 | Enable<br>voltage<br>bit 1 | Switch<br>on<br>bit 0 | State transitions <sup>1)</sup> |
| Shut down         | 0                 | Х                      | 1                      | 1                          | 0                     | 2, 6, 8                         |
| Switch on         | 0                 | 0                      | 1                      | 1                          | 1                     | 3                               |
| Switch on         | 0                 | 1                      | 1                      | 1                          | 1                     | 3 (+4) <sup>2)</sup>            |
| Disable voltage   | 0                 | Х                      | Х                      | 0                          | Х                     | 7, 9, 10, 12                    |
| Quick stop        | 0                 | Х                      | 0                      | 1                          | Х                     | 7, 10, 11                       |
| Disable operation | 0                 | 0                      | 1                      | 1                          | 1                     | 5                               |
| Enable operation  | 0                 | 1                      | 1                      | 1                          | 1                     | 4                               |
| Fault reset       | 丕                 | Х                      | Х                      | Х                          | Х                     | 15                              |

X: Bits marked with X are irrelevant.

<sup>1)</sup> See the state machine of the CiA 402 profile on page 82.

<sup>2)</sup> When Control word bit 3 (Enable operation) is 1, the drive does not stay in the SWITCHED ON state, but immediately moves to state OPERATION FNABI FD

#### Status word contents

The following table describes the functionality of the Status word of the CiA 402 profile.

| Bit  | Name                    | Value | Description                          |
|------|-------------------------|-------|--------------------------------------|
| 0    | Ready to switch on      | 0     | Not ready to switch on               |
|      |                         | 1     | Ready to switch on                   |
| 1    | Switched on             | 0     | Not switched on                      |
|      |                         | 1     | Switched on                          |
| 2    | Operation enabled       | 0     | Operation not enabled                |
|      |                         | 1     | Operation enabled                    |
| 3    | Fault                   | 0     | No fault                             |
|      |                         | 1     | Fault                                |
| 4    | Voltage enabled         | 0     | No high voltage applied to the drive |
|      |                         | 1     | High voltage applied to the drive    |
| 5    | Quick stop              | 0     | Quick stop is active                 |
|      |                         | 1     | Normal operation                     |
| 6    | Switch on disabled      | 0     | Switch on enabled                    |
|      |                         | 1     | Switch on disabled                   |
| 7    | Warning                 | 0     | No warning/alarms                    |
|      |                         | 1     | Warning/Alarm is active              |
| 8    | Drive-specific          | 0     |                                      |
|      |                         | 1     |                                      |
| 9    | Remote                  | 0     | Controlword is not processed         |
|      |                         | 1     | Controlword is processed             |
| 10   | Target reached          | 0     | Set-point not reached                |
|      |                         | 1     | Set-point reached                    |
| 11   | Internal limit active   | 0     | Internal limit not active            |
|      |                         | 1     | Internal limit active                |
| 1213 | Operation mode specific |       |                                      |

| Bit  | Name           | Value | Description |
|------|----------------|-------|-------------|
| 1415 | Drive-specific | 0     |             |
|      |                | 1     |             |

The following table describes the operation mode specific bits of the Status word of the CiA 402 profile:

| Bit | Velocity<br>mode | Profile position mode             | Profile velocity mode | Profile<br>torque<br>mode | Homing<br>mode  |
|-----|------------------|-----------------------------------|-----------------------|---------------------------|-----------------|
| 12  | Reserved         | Set-point<br>acknowledge-<br>ment | Speed                 | Reserved                  | Homing attained |
| 13  | Reserved         | Following error                   | Max slippage error    | Reserved                  | Homing error    |

#### State machine

The state machine for the CiA 402 communication profile is shown below.

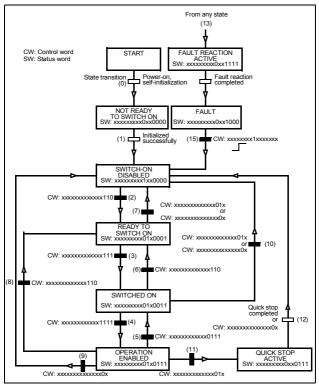

## ABB Drives communication profile

#### Control word and Status word

The Control word is the principal means for controlling the drive from a fieldbus system. The fieldbus master station sends the Control word to the drive through the adapter module. The drive switches between its states according to the bit-coded instructions in the Control word and returns status information to the master in the Status word

The contents of the Control word and the Status word are detailed below. The drive states are presented on page 87.

#### Control word contents

The table below shows the contents of the Control word for the ABB Drives communication profile. The upper case boldface text refers to the states shown in the state machine on page 87.

| Bit | Name    | Value | STATE/Description                                                                                                    |
|-----|---------|-------|----------------------------------------------------------------------------------------------------|
| 0   | OFF1_   | 1     | Proceed to <b>READY TO OPERATE</b> .                                                                                                    |
|     | CONTROL | 0     | Stop along currently active deceleration ramp. Proceed to <b>OFF1 ACTIVE</b> ; proceed to <b>READY TO SWITCH ON</b> unless other interlocks (OFF2, OFF3) are active.                                     |
| 1   | OFF2_   | 1     | Continue operation (OFF2 inactive).                                                                                                    |
|     | CONTROL | 0     | Emergency OFF, coast to stop. Proceed to OFF2 ACTIVE, proceed to SWITCH-ON INHIBITED.                                                                                                    |
| 2   | OFF3_   | 1     | Continue operation (OFF3 inactive).                                                                                                    |
|     | CONTROL | 0     | Emergency stop, stop within time defined by drive parameter. Proceed to OFF3 ACTIVE; proceed to SWITCH-ON INHIBITED.  Warning: Ensure that motor and driven machine can be stopped using this stop mode. |

| Bit | Name                  | Value | STATE/Description                                                                                                    |
|-----|-----------------------|-------|----------------------------------------------------------------------------------------------------|
| 3   | INHIBIT_<br>OPERATION | 1     | Proceed to <b>OPERATION ENABLED</b> . <b>Note:</b> Run enable signal must be active; see drive documentation. If the drive is set to receive the Run enable signal from the fieldbus, this bit activates the signal. |
|     |                       | 0     | Inhibit operation. Proceed to <b>OPERATION INHIBITED</b> .                                                                                                    |
| 4   | RAMP_OUT_<br>ZERO     | 1     | Normal operation. Proceed to RAMP FUNCTION GENERATOR: OUTPUT ENABLED.                                                                                                    |
|     |                       | 0     | Force Ramp Function Generator output to zero. Drive ramps to stop (current and DC voltage limits in force).                                                                                                    |
| 5   | RAMP_HOLD             | 1     | Enable ramp function. Proceed to RAMP FUNCTION GENERATOR: ACCELERATOR ENABLED.                                                                                                    |
|     |                       | 0     | Halt ramping (Ramp Function Generator output held).                                                                                                    |
| 6   | RAMP_IN_<br>ZERO      | 1     | Normal operation. Proceed to OPERATION.  Note: This bit is effective only if the fieldbus interface is set as the source for this signal by drive parameters.                                                        |
|     |                       | 0     | Force Ramp Function Generator input to zero.                                                                                                    |
| 7   | RESET                 | 0 → 1 | Fault reset if an active fault exists. Proceed to <b>SWITCH-ON INHIBITED</b> . <b>Note:</b> This bit is effective only if the fieldbus interface is set as the source for this signal by drive parameters.           |
|     |                       | 0     | Continue normal operation.                                                                                                    |
| 89  | Reserved.             |       |                                                                                                    |

| Bit      | Name                                                           | Value | STATE/Description                                                                                                    |
|----------|----------------------------------------------------------------|-------|----------------------------------------------------------------------------------------------------|
| 10       | REMOTE_                                                        | 1     | Fieldbus control enabled.                                                                                              |
|          | CMD                                                            | 0     | Control word and reference not getting through to the drive, except for CW bits OFF1, OFF2 and OFF3.                   |
| 11       | EXT_CTRL_<br>LOC                                               | 1     | Select External Control Location EXT2.<br>Effective if control location parameterized<br>to be selected from fieldbus. |
|          |                                                                | 0     | Select External Control Location EXT1.<br>Effective if control location parameterized<br>to be selected from fieldbus. |
| 12<br>15 | Drive-specific (For information, see the drive documentation.) |       |                                                                                                    |

#### Status word contents

The table below shows the contents of the Status word for the ABB Drives communication profile. The upper case boldface text refers to the states shown in the state machine on page 87.

| Bit | Name      | Value | STATE/Description      |
|-----|-----------|-------|------------------------|
| 0   | RDY_ON    | 1     | READY TO SWITCH ON     |
|     |           | 0     | NOT READY TO SWITCH ON |
| 1   | RDY_RUN   | 1     | READY TO OPERATE       |
|     |           | 0     | OFF1 ACTIVE            |
| 2   | RDY_REF   | 1     | OPERATION ENABLED      |
|     |           | 0     | OPERATION INHIBITED    |
| 3   | TRIPPED   | 1     | FAULT                  |
|     |           | 0     | No fault               |
| 4   | OFF_2_STA | 1     | OFF2 inactive          |
|     |           | 0     | OFF2 ACTIVE            |
| 5   | OFF_3_STA | 1     | OFF3 inactive          |
|     |           | 0     | OFF3 ACTIVE            |
| 6   | SWC_ON_   | 1     | SWITCH-ON INHIBITED    |
|     | INHIB     | 0     | I                      |

| Bit      | Name                                                           | Value | STATE/Description                                                                                                    |
|----------|----------------------------------------------------------------|-------|----------------------------------------------------------------------------------------------------|
| 7        | ALARM                                                          | 1     | Warning/Alarm                                                                                                    |
|          |                                                                | 0     | No warning/alarm                                                                                                    |
| 8        | 8 AT_<br>SETPOINT                                              |       | OPERATION. Actual value equals reference (= is within tolerance limits, ie, in speed control, speed error is 10% max. of nominal motor speed).                                                                  |
|          |                                                                | 0     | Actual value differs from reference (= is outside tolerance limits).                                                                                                    |
| 9        | REMOTE                                                         | 1     | Drive control location: REMOTE (EXT1 or EXT2)                                                                                                    |
|          |                                                                | 0     | Drive control location: LOCAL                                                                                                    |
| 10       | ABOVE_<br>LIMIT                                                | 1     | Actual frequency or speed equals or exceeds supervision limit (set by drive parameter). Valid in both directions of rotation.                                                                                   |
|          |                                                                | 0     | Actual frequency or speed within supervision limit                                                                                                    |
| 11       | EXT_CTRL_<br>LOC                                               | 1     | External Control Location EXT2 selected.  Note concerning AC\$880: This bit is effective only if the fieldbus interface is set as the target for this signal by drive parameters. User bit 0 selection (06.33). |
|          |                                                                | 0     | External Control Location EXT1 selected                                                                                                    |
| 12       | EXT_RUN_<br>ENABLE                                             | 1     | External Run Enable signal received.  Note concerning ACS880: This bit is effective only if the fieldbus interface is set as the target for this signal by drive parameters. User bit 1 selection (06.34).      |
|          |                                                                | 0     | No External Run Enable signal received                                                                                                    |
| 13<br>14 | Drive-specific (For information, see the drive documentation.) |       |                                                                                                    |
| 15       | FBA_ERROR                                                      | 1     | Communication error detected by fieldbus adapter module                                                                                                    |
|          |                                                                | 0     | Fieldbus adapter communication OK                                                                                                    |

#### State machine

The state machine for the ABB Drives communication profile is shown below

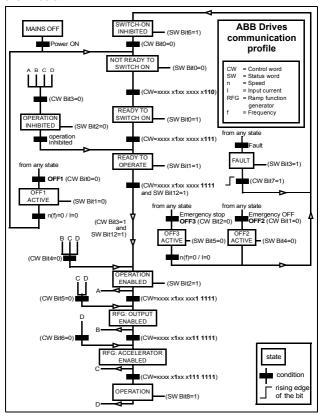

#### References

References are 16-bit words containing a sign bit and a 15-bit integer. A negative reference (indicating reversed direction of rotation) is formed by calculating the two's complement from the corresponding positive reference.

ABB drives can receive control information from multiple sources including analog and digital inputs, the drive control panel and a communication module (for example, FEPL-02). To have the drive controlled through the fieldbus, the module must be defined as the source for control information, for example, reference.

#### Scaling

References are scaled as shown below.

**Note:** The values of REF1 MAX and REF2 MAX are set with drive parameters. See the drive manuals for further information.

In ACSM1, ACS850, ACQ810 and ACS880, the speed reference (REFx) in decimal (0...20000) corresponds to 0...100% of the speed scaling value (as defined with a drive parameter, eg, ACS880 parameter 46.01 Speed scaling).

In ACS355, drive parameter REFx MIN may limit the actual minimum reference.

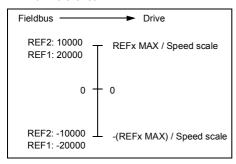

#### Actual values

Actual values are 16-bit words containing information on the operation of the drive. The functions to be monitored are selected with a drive parameter.

### Scaling

Actual values are scaled as shown below

Note: The values of REF1 MAX and REF2 MAX are set with drive parameters. See the drive manuals for further information.

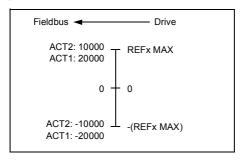

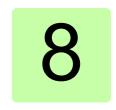

# Communication protocol

## What this chapter contains

This chapter describes the Ethernet POWERLINK communication protocol for the adapter module.

## **Ethernet POWERLINK communication cycle**

In an Ethernet POWERLINK network, one of the nodes, for example, a PLC, motion controller or industrial PC, is designated to function as the Managing Node (MN), the master in the network. All other devices operate as Controlled Nodes (CN), slaves in the network. The MN defines the clock pulse for the synchronization of all devices and manages the data communication cycle. In the course of one clock cycle within which all nodes are addressed. the MN sends Poll Requests (PReg) to all CNs one after another. They reply immediately to the prompts with Poll Responses (PRes).

An Ethernet POWERLINK cycle consists of three phases. During the start phase, the MN sends a Start of Cycle Frame (SoC) signal to all CNs to synchronize the devices. Payload data exchange then proceeds in the second phase, the isochronous phase. The third phase, the asynchronous phase, allows the transfer of large packets that are not time-critical, for example, parametrization data

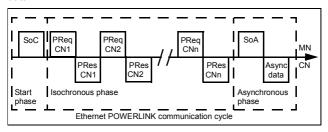

## **Ethernet POWERLINK state machine**

In Ethernet POWERLINK, a Controlled Node starts up by a common initialization process. All the states are valid when the device is powered, and they are substates of the NMT GS POWERED superstate.

## NMT\_GS\_INITIALISATION

After system start, the device automatically assumes this state and network functionality begins. NMT\_GS\_INITIALISATION and all its substates are only internal states of the device.

In the NMT GS RESET CONFIGURATION substate, the node address of the device is identified, and it is determined whether the device is configured as a MN or CN. The FEPL-02 module is a CN. and thus, it enters the NMT CN state machine in the NMT GS COMMUNICATING superstate.

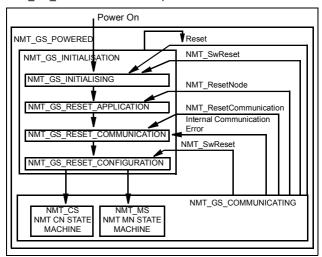

## NMT GS COMMUNICATING

## NMT CS NOT ACTIVE

This is a non-permanent state that allows a starting node to recognize the current network state. Timeout for SoC, PReg, PRes and SoA frames trigger the device to enter state NTM CS BASIC ETHERNET.

## The NMT CS PREOPERATIONAL states

NMT\_CS\_PREOPERATIONAL\_1 is one of the substates in the superstate NMT\_CS\_EPL\_MODE. Transition from NMT\_CS\_NOT\_ACTIVE to NMT\_CS\_PRE\_OPERATIONAL\_1 is triggered by a SoA or SoC frame being received. In this state, the CN may send a frame only if the MN has authorized it to do so by a SoA command. There is no PDO communication in this state.

Receiving a SoC frame triggers the transition from NMT\_CS\_PREOPERATIONAL\_1 to NMT\_CS\_PREOPERATIONAL\_2. In this state, PReq and PRes data may be invalid because PDO mappings may differ.

In NMT\_CS\_EPL\_MODE, error recognition (for example, loss of SoC or PReq) always triggers the transition to NMT\_CS\_PREOPERATIONAL\_1.

## NMT\_CS\_READY\_TO\_OPERATE

In this state, the CN signals that it is ready to operate to the MN. It responds to the PReq query of the MN by sending a PRes frame.

## NMT\_CS\_OPERATIONAL

NMT StartNode command triggers the transition from NMT\_CS\_READY\_TO\_OPERATE to NMT\_CS\_OPERATIONAL. This is the normal operating state of the CN.

## **NMT CS STOPPED**

This state is used for the controlled shutdown of a selected CN while the system is still running. In this state, the CN does not participate in cyclic frame exchange, but it still observes SoA frames

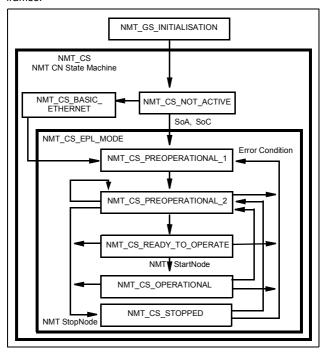

## DS 301 and DS 402 specification

The application layer communication protocol in the FEPL-02 module is based on the CANopen DS 301 communication profile and DS 402 device profile for drives and motion control. The protocol specifies the Object Dictionary in the adapter module, as well as communication objects for exchanging process data and acyclic messages.

The adapter module implements the following message types:

- Process Data Object (PDO)
  - The PDO is used for cyclic I/O communication, in other words, process data.
- Service Data Object (SDO)
  - The SDO is used for acyclic data transmission.
- NMT response services
  - NMT response services are used for identity and status signaling both during the start-up and in runtime.

The Object Dictionary is described in *Appendix A – CANopen Object Dictionary*.

## **Process Data Objects**

Process Data Objects (PDO) are used for exchanging time-critical process data between the master and the slave. Tx PDOs are used to transfer data from the slave to the master and Rx PDOs to transfer data from the master to the slave.

PDO mapping defines which application objects are transmitted inside a PDO. These typically include control and status words, references and actual values, but most dictionary objects and drive parameters can be mapped for cyclical communication.

The FEPL-02 adapter module has one receive PDO (Rx PDO) and one transmit PDO (Tx PDO). In each PDO, 0...16 application objects can be mapped. PDOs are mapped to objects during configuration (the NMT\_CS\_PRE-OPERATIONAL\_1 and NMT\_CS\_PREOPERATIONAL\_2 states).

The Tx PDO is mapped by writing to the 0x1A00 object. By default, there is no parameter mapped to the Tx PDO. Choose which parameters are exchanged by the Tx PDO.

The Rx PDO is mapped by writing to the 0x1600 object. By default, there is no parameter mapped to the Rx PDO. Choose which parameters are exchanged by the Rx PDO.

**Note:** The maximum number of I/O parameters that can be simultaneously mapped for cyclic communication depends on the drive type and application. For example, ACS880 supports 12 inputs and 12 outputs.

## Service Data Objects

Service Data Object (SDO) uses asynchronous data transmission and is used to access object without mapping them to a PDO connection. With SDO communication, all CANopen objects in the adapter module can be accessed.

Ethernet POWERLINK provides different kinds of SDO transfer methods. The adapter module supports SDO transfer via Ethernet POWERLINK ASnd frames in asynchronous phase. For further information, see Ethernet POWERLINK Communication Profile Specification Version 1.1.0.

#### SDO Protocol

The Download Protocol (for write commands) and Upload Protocol (for read commands) are described in the Ethernet POWERLINK Communication Profile Specification Version 1.1.0.

The adapter module supports the following commands:

- Write by Index
- Read by Index

When the Write by Index command is used, the client of an SDO (the MN) downloads data to the adapter module.

When the Read by Index command is used, the client of an SDO (the MN) requests the adapter module to upload data to the client.

To address the objects, Indexes and Sub-Indexes are used. An Index (0...65535) specifies and entry of the device object and a Sub-Index (0...254) specifies a component of the device object dictionary entry.

## **Network Management Services**

Ethernet POWERLINK Network Management (NMT) is nodeoriented and follows a master/slave relationship. The adapter module is administered as an NMT slave by the master.

Ethernet POWERLINK defines five categories of NMT services:

- NMT State Command Services
- NMT Managing Command Services (not supported)
- NMT Response Services
- NMT Info Services (not supported)
- · NMT Guard Services (not supported).

#### NMT State Command Services

The MN controls the state of the CN via NMT State Command Services. For more information, see section *Ethernet POWERLINK state machine* on page 92.

## NMT Response Services

NMT Response Services are used by the MN to query NMT information from the CN, such as current state, error and setup data. Ethernet POWERLINK specifies the following NMT Response Services:

- NMT State Response
- IdentResponse
- StatusResponse.

Via the NMT State Response service, the CNs signal their states to the MN. The IdentResponse service is used by the MN to identify configured but unrecognized CNs at system start-up or after loss of communication. For more information, see *Appendix C – IdentResponse Frame*.

The StatusResponse service is used by the MN to guery the current status of CNs that are not communicating isochronously. It is used for error signaling in runtime. If an error occurs, the EN (Error New) flag in the PRes frame is toggled. This notifies the MN that an error has occurred, and the MN polls the CN for a StatusResponse that includes error information. A list of active and historical error events can be read using SDO from object 0x1003.

## Error entry specification

| Byte | 0                        | 1  | 2                                                | 3  | 4                                    | 5  | 6  | 7  | 8  | 9  |
|------|--------------------------|----|--------------------------------------------------|----|--------------------------------------|----|----|----|----|----|
|      | Entry type <sup>1)</sup> |    | Error code <sup>2)</sup>                         |    | Time Stamp (Not used <sup>3)</sup> ) |    |    |    |    |    |
| Byte | 10                       | 11 | 12                                               | 13 | 14                                   | 15 | 16 | 17 | 18 | 19 |
|      | Time Stamp               |    | Additional information (Not used <sup>3)</sup> ) |    |                                      |    |    |    |    |    |

<sup>1)</sup> See Ethernet POWERLINK Communication Profile Specification. version 1.1.0.

<sup>&</sup>lt;sup>2)</sup> See the error code table in *Appendix B – CANopen error codes*.

<sup>3)</sup> All bytes are set to zero.

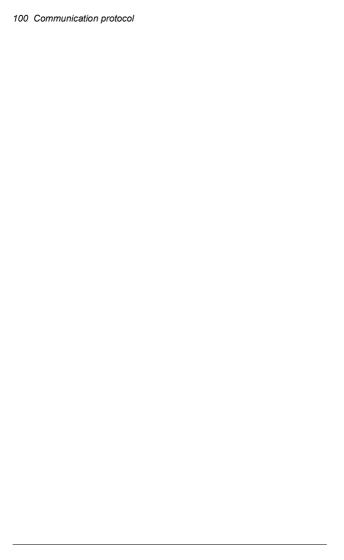

# **Diagnostics**

## What this chapter contains

This chapter explains how to trace faults with the status LEDs on the adapter module.

## Fault and warning messages

For the fault and warning messages concerning the adapter module, see the drive firmware manual.

## **LED** indications

The adapter module is equipped with three bicolor diagnostic LEDs. The LEDs are described below.

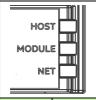

| Name  | Color                                                                 | Function/state                                                                                                    |  |  |
|-------|-----------------------------------------------------------------------|----------------------------------------------------------------------------------------------------|--|--|
|       | Blinking green                                                        | Establishing communication to host                                                                                                    |  |  |
|       | Green                                                                 | Connection to host OK                                                                                                    |  |  |
| LIGOT | Blinking red                                                          | Communication to host lost temporarily                                                                                                    |  |  |
| HOST  | Flashing orange,<br>alternating with<br>the MODULE<br>flashing orange | Internal file system error. The error may be cleared by cycling drive power. If the error persists, contact your local ABB representative. |  |  |

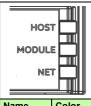

| Name   | Color                                                               | Function/state                                                                                                    |  |  |  |
|--------|---------------------------------------------------------------------|----------------------------------------------------------------------------------------------------|--|--|--|
|        | Green off                                                           | NMT_GS_OFF,<br>NMT_GS_INITIALISATION,<br>NMT_CS_NOT_ACTIVE                                                                                 |  |  |  |
|        | Flickering green                                                    | NMT_CS_BASIC_ETHERNET                                                                                                    |  |  |  |
|        | Green, single flash                                                 | NMT_CS_PRE_OPERATIONAL_1                                                                                                    |  |  |  |
|        | Green, double flash                                                 | NMT_CS_PRE_OPERATIONAL_2                                                                                                    |  |  |  |
| MODULE | Green, triple flash                                                 | NMT_CS_READY_TO_OPERATE                                                                                                    |  |  |  |
|        | Green                                                               | NMT_CS_OPERATIONAL                                                                                                    |  |  |  |
|        | Blinking green                                                      | NMT_CS_STOPPED                                                                                                    |  |  |  |
|        | Red                                                                 | Error                                                                                                    |  |  |  |
|        | Flashing orange,<br>alternating with<br>the HOST<br>flashing orange | Internal file system error. The error may be cleared by cycling drive power. If the error persists, contact your local ABB representative. |  |  |  |
|        | Blinking green                                                      | TX/RX activity                                                                                                    |  |  |  |
| NET    | Green                                                               | Link(s) are active.                                                                                                    |  |  |  |
|        | Red                                                                 | Link(s) are inactive.                                                                                                    |  |  |  |

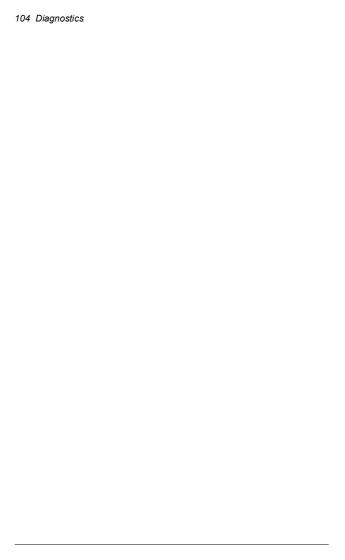

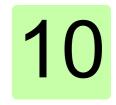

# **Technical data**

# What this chapter contains

This chapter contains the technical specifications of the adapter module and the Ethernet POWERLINK link.

## FEPL-02

The figure below shows the enclosure of the adapter module from the front and side.

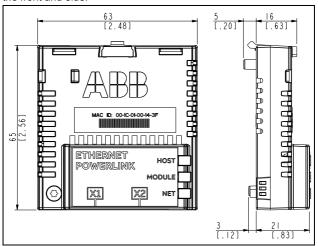

| Installation         | Into an option slot on the drive control unit.                                                                     |  |  |
|----------------------|----------------------------------------------------------------------------------------------------|--|--|
| Degree of protection | IP20                                                                                                    |  |  |
| Ambient conditions   | The applicable ambient conditions specified for the drive in its manuals are in effect.                            |  |  |
| Package              | Cardboard. Plastic wrapping: Antistatic air bubble sheet (PE).                                                     |  |  |
| Indicators           | Three bicolor LEDs (HOST, MODULE, NET).                                                                            |  |  |
| Connectors           | A 20-pin connector to the drive (X3).<br>Two RJ-45 connectors (X1 and X2).                                         |  |  |
| Power supply         | +3.3 V +5% max. 450 mA (supplied by the drive).                                                                    |  |  |
| General              | All materials UL/CSA-approved. Complies with EMC standard EN 61800-3:2004. Printed circuit board conformal coated. |  |  |

# **Ethernet POWERLINK link**

| Compatible devices        | All Ethernet POWERLINK compliant devices.                                                                                                    |  |
|---------------------------|----------------------------------------------------------------------------------------------------|--|
| Medium                    | 100Base-TX  Wiring: CAT 5 UTP, CAT 5 FTP* or CAT 5 STP* (*Recommended)  Connector: RJ-45  Termination: Internal  Maximum segment length: 100 m |  |
| Topology                  | Star, tree, or daisy chain                                                                                                    |  |
| Transfer rate             | 100 Mbit/s                                                                                                    |  |
| Serial communication type | Half-duplex                                                                                                    |  |
| Protocol                  | Ethernet POWERLINK                                                                                                    |  |

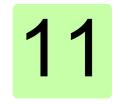

#### What this chapter contains

The CANopen Object Dictionary contains all the configuration data of the adapter module.

#### **Object Dictionary structure**

The objects in the Object Dictionary can be accessed with SDO services, and many of the dictionary objects can be mapped for cyclic communication in PDOs. Each object is addressed using a 16-bit index

The following table presents the overall layout of the standard Object Dictionary.

| Index (hex) | Object Dictionary area             |  |  |  |  |
|-------------|------------------------------------|--|--|--|--|
| 0000 - 0FFF | Data type area                     |  |  |  |  |
| 1000 - 1FFF | Communication profile area         |  |  |  |  |
| 2000 - 5FFF | Manufacturer-specific profile area |  |  |  |  |
| 6000 - 9FFF | Device profile area                |  |  |  |  |
| A000 - FFFF | Reserved area                      |  |  |  |  |

Explanations for the abbreviations in the columns of the tables are given below:

| Index            | Object index (hex)                                                                                                    |
|------------------|----------------------------------------------------------------------------------------------------|
| SI               | Subindex (hex)                                                                                                    |
| Туре             | Data type  • U64 = 64-bit unsigned integer  • U32 = 32-bit unsigned integer (0 2 <sup>32</sup> - 1)  • I32 = 32-bit signed integer (-2 <sup>31</sup> 2 <sup>31</sup> - 1)  • U16 = 16-bit unsigned integer (065535)  • I16 = 16-bit signed integer (-3276832767)  • U8 = 8-bit unsigned integer (0255)  • I8 = 8-bit signed integer (-128127)  • OSTR = Octet string  • VSTR = Visible string  • BOOL = Boolean |
| Acc. /<br>Access | SDO read/write access  R = object can only be read by the SDO service  RW = object can be both read and written by the SDO service                                                                                                    |
| Def.             | Default value                                                                                                    |

## Communication profile objects

The objects in the communication profile section describe the basic Ethernet POWERLINK properties of the adapter module. The objects are described in the following table.

| Index | SI  | Name                                      | Туре | Acc. | Def.    | Information                                                                                                    |
|-------|-----|-------------------------------------------|------|------|---------|----------------------------------------------------------------------------------------------------|
| 1000  | 0   | Device type                               | U32  | R    | 0x10192 | Describes the type of the device. Composed of two 16-bit fields, the least significant field describing the device profile, and the most significant field giving additional information. The device profile for FEPL-02 is 0×10192 (hex), which corresponds to communication profile CiA 402, and additional information value is 0×01 (hex), which represents a frequency converter. |
| 1001  | 0   | Error register                            | U8   | R    | 0       | Error register for the adapter module. Bit encoded according to DS 301/401. When a bit is set, the error is active. Bits: 7: Manufacturer-specific 6: Reserved (always 0) 5: Device profile specific 4: Communication 3: Temperature 2: Voltage 1: Current 0: Generic error (any drive fault).                                                                                         |
| 1003  | 0   | Error history                             | U8   | RW   | 0       | Number of entries.<br>0 = clear history<br>Range: 0254                                                                                                    |
|       | 1   | Error entry 1                             |      | R    | -       |                                                                                                    |
|       |     |                                           |      |      |         |                                                                                                    |
|       | 254 | Error entry<br>254                        |      | R    | -       |                                                                                                    |
| 1006  | 0   | Communica-<br>tion cycle<br>time interval | U32  | R    | 0       | Length of the cycle time interval in microseconds, ie, the time between SoC-SoC                                                                                                    |

| Index | SI | Name                             | Type | Acc. | Def. | Information                                                                                                    |
|-------|----|----------------------------------|------|------|------|----------------------------------------------------------------------------------------------------|
| 1008  | 0  | Device name                      | VSTR | R    |      | Device name. The constant string is FEPL-02 and <drive name="">.</drive>                                                                    |
| 1009  | 0  | Hardware version                 | VSTR | R    | -    | Board revision, eg, A                                                                                                    |
| 100A  | 0  | Software version                 | VSTR | R    | -    | Firmware name and version                                                                                                    |
| 1010  | 0  | Store parameters                 | U8   | R    | -    | Number of entries.<br>Write value 0x65766173 into a<br>relevant subindex to save<br>object values to non-volatile<br>memory.<br>Range: 1127 |
|       | 1  | Save all parameters              | U32  | RW   | -    | Save the communication and device profile areas.                                                                                            |
|       | 2  | Save comm parameters             | U32  | RW   | -    | Save objects 10001FFF (communication profile area).                                                                                         |
|       | 3  | Save appl parameters             | U32  | RW   | -    | Save objects 60009FFF (device profile area).                                                                                                |
|       | 4  | Save drive parameters            | U32  | RW   | -    | Save drive parameters.                                                                                                    |
| 1011  | 0  | Restore<br>default<br>parameters | U8   | R    | -    | Number of entries.<br>Write value 0x64616F6C into a<br>relevant subindex to restore<br>the default values to objects.<br>Range: 1127        |
|       | 1  | Restore all defaults             | U32  | RW   | -    | Restore the default values to the communication and device profile areas.                                                                   |
|       | 2  | Restore<br>comm<br>defaults      | U32  | RW   | -    | Restore objects 10001FFF (communication profile area).                                                                                      |
|       | 3  | Restore appl<br>defaults         | U32  | RW   | -    | Restore objects 60009FFF (device profile area) which are saved to the FBA.                                                                  |
|       | 4  | Restore drive defaults           | U32  | RW   | -    | Restore drive default parameters.                                                                                                    |

| Index | SI | Name                             | Type | Acc. | Def. | Information                                                                                                    |
|-------|----|----------------------------------|------|------|------|----------------------------------------------------------------------------------------------------|
| 1018  | 0  | Identity                         | U8   | R    | 4    | Number of entries<br>Range: 14                                                                                                    |
|       | 1  | Vendor ID                        | U32  | R    | -    | Value 0xB7 = ABB Drives                                                                                                    |
|       | 2  | Product code                     | U32  | R    | 1    | Product code read from<br>the drive. Eg, value<br>0x1F7 = ACS355,<br>0x20A = ACSM1 speed,<br>0x20B = ACSM1 motion,<br>0x21C = ACS850, 0x259 =<br>ACS880. |
|       | 3  | Revision                         | U32  | R    | -    | FBA firmware version number (hex), eg, value 0x015 = FFEPL015                                                                                            |
|       | 4  | Serial<br>number                 | U32  | R    | -    | Serial number of the adapter module                                                                                                    |
| 1020  | 0  | Verify configuration             | U8   | R    | 4    | Number of entries<br>Range: 24                                                                                                    |
|       | 1  | Configuration date               | U32  | RW   | 0    | Used by the MN to verify if the module is properly configured                                                                                            |
|       | 2  | Configuration time               | U32  | RW   | 0    | Used by the MN to verify if the module is properly configured                                                                                            |
|       | 3  | Configuration ID                 | U32  | RW   | 0    | Used by the MN to verify if the module is properly configured                                                                                            |
|       | 4  | Verify<br>configuration<br>valid | BOOL | RW   | TRUE | Used by the MN to verify if the module is properly configured                                                                                            |

| Index | SI | Name                             | Type | Acc. | Def.  | Information                                                                                                    |
|-------|----|----------------------------------|------|------|-------|----------------------------------------------------------------------------------------------------|
| 1030  | 0  | Interface<br>Group               | U8   | R    | 9     | Number of entries                                                                                                 |
|       | 1  | Interface<br>Index               | U32  | R    | -     | Interface index of the physical interface. Always 1.                                                              |
|       | 2  | Interface<br>Description         | VSTR | R    | -     | Textual string containing information about the interface                                                         |
|       | 3  | Interface<br>Type                | U8   | R    | 6     | 1 = Other<br>6 = Ethernet CSMA/CD<br>7 = iso88023 CSMA/CD<br>Always 6 (Ethernet CSMA/CD)                          |
|       | 4  | Interface<br>MTU                 | U16  | R    | -     | Size of the largest datagram which can be sent/received on the interface, specified in octets                     |
|       | 5  | Interface<br>Phys Address        | OSTR | R    | -     | MAC address assigned during manufacturing                                                                         |
|       | 6  | Interface<br>Name                | VSTR | R    | -     | Always eth0                                                                                                    |
|       | 7  | Interface<br>Operation<br>Status | U8   | R    | -     | The current operational state of the interface 0 = Down 1 = Up                                                    |
|       | 8  | Interface<br>Admin State         | U8   | RW   | 1     | The current administration state of the interface 0 = Down 1 = Up                                                 |
|       | 9  | Valid Boolean                    | BOOL | RW   | FALSE | Specifies whether or not the data of this object is valid. TRUE = The data is valid. FALSE = The data is invalid. |
| 1300  | 0  | SDO<br>sequence<br>timeout       | U32  | RW   | -     | Timeout value in milliseconds<br>for the connection abort<br>recognition of the SDO<br>sequence layer             |

| Index | SI | Name                               | Туре | Acc. | Def. | Information                                                                                                    |
|-------|----|------------------------------------|------|------|------|----------------------------------------------------------------------------------------------------|
| 1400  | 0  | Receive PDO<br>Communica-<br>tion  | U8   | R    | 2    | Number of entries                                                                                                    |
|       | 1  | Node ID                            | U8   | RW   | 0    | Node ID of the node<br>transmitting the corresponding<br>PRes.<br>Range: 0254                                                                                                    |
|       | 2  | Mapping version                    | U8   | RW   | 1    |                                                                                                    |
| 1600  | 0  | Receive PDO<br>Mapping             | U8   | RW   | 0    | Number of mapped application objects. Range: 016                                                                                                    |
|       | 1  | Mapped object #1                   | U64  | RW   | 0    |                                                                                                    |
|       |    |                                    |      |      |      |                                                                                                    |
|       | 16 | Mapped object #16                  | U64  | RW   | 0    |                                                                                                    |
| 1800  | 0  | Transmit<br>PDO Com-<br>munication | U8   | R    | 2    | Number of entries                                                                                                    |
|       | 1  | Node ID                            | U8   | RW   | 0    | Node ID of the PDO target: CN: not used (0) MN: NodeID of the PReq target (CN) Valid Node IDs are released by NMT_NodeAssignment_AU32 [Node ID] Bits 0 and 8. Node ID entry 0 indicates the multicast PRes transmitted by the MN. Range: 0254 |
|       | 2  | Mapping version                    | U8   | RW   | 0    |                                                                                                    |
| 1A00  | 0  | Transmit<br>PDO<br>Mapping         | U8   | RW   | 0    | Number of mapped application objects. Range: 016                                                                                                    |
|       | 1  | Mapped object #1                   | U64  | RW   | 0    |                                                                                                    |
|       |    |                                    |      |      |      |                                                                                                    |
|       | 16 | Mapped object #16                  | U64  | RW   | 0    |                                                                                                    |

| Index | SI | Name                    | Type | Acc. | Def.   | Information                                                                                                    |
|-------|----|-------------------------|------|------|--------|----------------------------------------------------------------------------------------------------|
| 1C0B  | 0  | Loss of SoC             | U8   | R    | 3      | Number of entries.<br>Range: 03                                                                                |
|       | 1  | Cumulative count        | U32  | RW   | 0      | Increased by 1 every time a loss of SoC is detected.                                                           |
|       | 2  | Threshold count         | U32  | R    | 0      | Increased by 8 every time a loss of SoC is detected, decreased by 1 on every healthy SoC.                      |
|       | 3  | Threshold               | U32  | RW   | 15     | When Threshold count reaches this value, an error will occur. Setting it to 0 will disable the error reaction. |
| 1C0D  | 0  | Loss of PReq            | U8   | R    | 3      | Number of entries.<br>Range: 03                                                                                |
|       | 1  | Cumulative count        | U32  | RW   | 0      | Increased by 1 every time a loss of PReq is detected.                                                          |
|       | 2  | Threshold count         | U32  | R    | 0      | Increased by 8 every time a loss of PReq is detected, decreased by 1 on every healthy PReq.                    |
|       | 3  | Threshold               | U32  | RW   | 15     | When Threshold count reaches this value, an error will occur. Setting it to 0 will disable the error reaction. |
| 1C0F  | 0  | CRC errors              | U8   | R    | 3      | Number of entries.<br>Range: 13                                                                                |
|       | 1  | Cumulative count        | U32  | RW   | 0      | Increased by 1 every time a CRC error is detected.                                                             |
|       | 2  | Threshold count         | U32  | R    | 0      | Increased by 8 every time a CRC error is detected, decreased by1 on every healthy cycle                        |
|       | 3  | Threshold               | U32  | RW   | 15     | When Treshold count reaches this value, an error will occur. Setting it to 0 will disable the error reaction.  |
| 1C14  | 0  | Loss of frame tolerance | U32  | RW   | 100000 | Tolerance interval in<br>nanoseconds to be applied by<br>CN's Loss of SoC error<br>recognition                 |
| 1F82  | 0  | Feature flags           | U32  | R    | -      | Always 0x45                                                                                                    |

| Index | SI | Name                      | Туре | Acc. | Def. | Information                                                                                                    |
|-------|----|---------------------------|------|------|------|----------------------------------------------------------------------------------------------------|
| 1F83  | 0  | EPL version               | U8   | R    | -    | Always 0x20                                                                                                    |
| 1F8C  | 0  | Current NMT state         | U8   | R    | -    |                                                                                                    |
| 1F93  | 0  | EPL Node ID               | U8   | R    | 2    | Number of entries.<br>Range: 23                                                                                                    |
|       | 1  | Node ID                   | U8   | R    | 1    | Currently active node ID.<br>Range: 1240, 253, 254                                                                                                    |
|       | 2  | Node ID by<br>HW          | BOOL | R    | -    | Always 1                                                                                                    |
| 1F98  | 0  | Cycle timing              | U8   | R    | 9    | Number of entries                                                                                                    |
|       | 1  | Isochr Tx<br>Max Payload  | U16  | R    | -    | Device-specific upper limit for<br>the payload data size in octets<br>of isochronous messages to<br>be transmitted by the device.<br>Range: 361490                                                                           |
|       | 2  | Isochr Rx<br>Max Payload  | U16  | R    | -    | Device-specific upper limit for<br>the payload data size in octets<br>of isochronous messages to<br>be received by the device.<br>Range: 361490                                                                              |
|       | 3  | Pres Max<br>Latency       | U32  | R    | -    | Maximum time in nanoseconds required by the CN to respond to PReq                                                                                                    |
|       | 4  | PReq Act<br>Payload Limit | U16  | RW   | 36   | Configured PReq payload data slot size in octets expected by the CN. The payload data slot size plus headers gives the size of the PReq frame. The data slot may be filled by PDO data up to this limit. Range: 36subindex 2 |

| Index | SI | Name                         | Type | Acc. | Def.                      | Information                                                                                                    |
|-------|----|------------------------------|------|------|---------------------------|----------------------------------------------------------------------------------------------------|
|       | 5  | Pres Act<br>Payload Limit    | U16  | RW   | 36                        | Configured PRes payload data slot size in octets sent by the CN. The payload data slot size plus headers gives the size of the PRes frame. The data slot may be filled by PDO data up to this limit. Range: 36subindex 1 |
|       | 6  | ASnd Max<br>Latency          | U32  | R    | -                         | Maximum time in nanoseconds required by the CN to respond to SoA                                                                                                    |
|       | 7  | Multiple cycle count         | U8   | RW   | 0                         | Length of the multiplexed cycle in multiples of the POWERLINK cycle                                                                                                    |
|       | 8  | Async MTU                    | U16  | RW   | 300                       | Maximum asynchoronous<br>frame size in octets.<br>Set to 1500 on reset.<br>Range: 3001500                                                                                                    |
|       | 9  | Prescaler                    | U8   | RW   | 2                         | Toggle rate of the SoC PS flag.<br>The value is the number of<br>cycles that have to be<br>completed for the MN to toggle<br>the flag.<br>Range: 01000                                                                   |
| 1F99  | 0  | Basic<br>Ethernet<br>Timeout | U32  | RW   | 5000000                   | Time in microseconds to be applied before changing from NMT_CS_NOT_ACTIVE to NMT_CS_BASIC_ETHERNET                                                                                                    |
| 1F9E  | 0  | Reset command                | U8   | RW   | NMTIn<br>validS<br>ervice | 0xff: NMTInvalidService<br>0x28: NMTResetNode<br>0x2a: NMTResetConfiguration<br>0x29:<br>NMTResetCommunication<br>0x2b: NMTSwReset                                                                                       |

## Manufacturer-specific profile objects

The manufacturer-specific profile objects contain the control and status words, references and actual values for the ABB Drives profile and the Transparent profiles, as well as diagnostic data. The objects are described in the following table.

| Index | SI | Name     | Type | Access | Information                             |
|-------|----|----------|------|--------|-----------------------------------------|
| 2001  | 0  | T32 CW   | U32  | RW     | 32-bit transparent profile control word |
| 2002  | 0  | T32 Ref1 | 132  | RW     | 32-bit transparent profile reference 1  |
| 2003  | 0  | T32 Ref2 | 132  | RW     | 32-bit transparent profile reference 2  |
| 2004  | 0  | T32 SW   | U32  | R      | 32-bit transparent profile status word  |
| 2005  | 0  | T32 Act1 | 132  | R      | 32-bit transparent profile actual 1     |
| 2006  | 0  | T32 Act2 | 132  | R      | 32-bit transparent profile actual 2     |
| 2051  | 0  | T16 CW   | U16  | RW     | 16-bit transparent profile control word |
| 2052  | 0  | T16 Ref1 | I16  | RW     | 16-bit transparent profile reference 1  |
| 2053  | 0  | T16 Ref2 | I16  | RW     | 16-bit transparent profile reference 2  |
| 2054  | 0  | T16 SW   | U16  | R      | 16-bit transparent profile status word  |
| 2055  | 0  | T16 Act1 | I16  | R      | 16-bit transparent profile actual 1     |
| 2056  | 0  | T16 Act2 | I16  | R      | 16-bit transparent profile actual 2     |
| 2101  | 0  | ABB CW   | U16  | RW     | ABB Drive profile control word          |
| 2102  | 0  | ABB Ref1 | I16  | RW     | ABB Drives profile reference 1          |
| 2103  | 0  | ABB Ref2 | I16  | RW     | ABB Drives profile reference 2          |
| 2104  | 0  | ABB SW   | U16  | R      | ABB Drives profile status word          |
| 2105  | 0  | ABB Act1 | I16  | R      | ABB Drives profile actual 1             |
| 2106  | 0  | ABB Act2 | I16  | R      | ABB Drives profile actual 2             |

| Index | SI | Name                       | Type | Access | Information |
|-------|----|----------------------------|------|--------|-------------|
| 2201  | 0  | Vendor-specific fault code | U16  | R      |             |
| 2203  | 0  | Vendor-specific fault code | U16  | R      |             |

### Actual signals and parameters of the drive

The actual signals and parameters available depend on the drive type. See the appropriate drive firmware manual for signal and parameter listings.

The Read service is used for reading actual signals and parameters from the drive. The Write service is used for writing parameter values to the drive. Both the Read and Write services use the same parameter mapping system. The Object Dictionary Index equals the drive parameter group in hexadecimal format + 4000 (hex) and the subindex is the parameter index. For example, the index for drive parameter 30.19 equals

1E (hex) + 4000 (hex) = 401E (hex) and the subindex = 19 (dec) =13 (hex). The principle is demonstrated in the following table.

Note: Drive parameter values written through the network are not automatically saved to the permanent memory of the drive. The values should be saved on the drive to retain the changes after a power cycle.

| Index<br>(hex) | Sub-<br>index | Name              | Туре | Access | Information |
|----------------|---------------|-------------------|------|--------|-------------|
| 4001           | 1             | Drive signal 1.01 | 1)   | 2)     | 3)          |
|                | 2             | Drive signal 1.02 | 1)   | 2)     | 3)          |
|                |               |                   |      |        |             |
| 4002           | 1             | Drive signal 2.01 | 1)   | 2)     | 3)          |
|                |               |                   |      |        |             |
| 4003           | 1             | Drive signal 3.01 | 1)   |        | 3)          |
|                |               |                   |      |        |             |
| 400A           | 1             | Drive par. 10.01  | 1)   | 2)     | 3)          |
|                | 2             | Drive par. 10.02  | 1)   | 2)     | 3)          |
|                |               |                   |      |        |             |
| 400B           | 1             | Drive par. 11.01  | 1)   | 2)     | 3)          |
|                |               |                   |      |        |             |
| 4063           | 1             | Drive par. 99.01  | 1)   | 2)     | 3)          |
|                |               |                   |      |        |             |

Subindex 0 = number of mapped objects.

<sup>1)</sup> U16. INT16, U32 or INT32.

<sup>2)</sup> Depends on the parameter type of the drive.

<sup>3)</sup> See the appropriate drive firmware manual.

## CiA 402 profile objects

The CiA 402 profile objects describe objects for monitoring and controlling frequency controllers. The objects are described in the following table.

| Index | SI | Name                        | Type | Acc. | Def. | Information                                                                                                    |
|-------|----|-----------------------------|------|------|------|----------------------------------------------------------------------------------------------------|
| 603F  | 0  | Error code                  | U16  | R    | 0    | CiA 402 error code of the last error which occurred in the drive. Values according to IEC 61800-7-201. Manufacturer-specific error codes 0xFF000xFFFF: In general, all drive fault codes from 0xFF00 and above pass straight through into this object. Two error codes are generated by the adapter module:  • 0xFFE1: Failed to read fault code from the drive.  • 0xFFFF1: Unhandled drive fault code - corresponding CiA 402 error code does not exist.  See object 2201 and the drive manual. |
| 6040  | 0  | Control word                | U16  | RW   | -    | CiA 402 control word                                                                                                    |
| 6041  | 0  | Status word                 | U16  | R    | -    | CiA 402 status word                                                                                                    |
| 6042  | 0  | vI target<br>velocity       | I16  | RW   | -    | Effective in the velocity operation mode (vI)                                                                                                    |
| 6043  | 0  | vl velocity<br>demand       | 116  | R    | -    | Operational if the ramp function generator output (Cl 61) is available from the drive. Cyclic low priority communication.  Note: Not available with ACS355.                                                                                                    |
| 6044  | 0  | vl velocity<br>actual value | I16  | R    | -    | Operational when velocity feedback is available from the drive                                                                                                    |

| Index | SI | Name                          | Type | Acc. | Def. | Information                                                                                                    |
|-------|----|-------------------------------|------|------|------|----------------------------------------------------------------------------------------------------|
| 6046  | 0  | vi velocity min<br>max amount | 18   | R    | 2    | Minimum and maximum<br>velocity absolute value<br>settings for the velocity<br>operation mode (vI)                      |
|       | 1  | min abs<br>velocity           | U32  | RW   | -    | Velocity absolute value minimum                                                                                         |
|       | 2  | max abs velocity              | U32  | RW   | -    | Velocity absolute value maximum                                                                                         |
| 6048  | 0  | vl velocity<br>acceleration   | 18   | R    | 2    | Acceleration ramp settings for the velocit6y operation mode (vI)                                                        |
|       | 1  | Delta speed                   | U32  | RW   | -    | Ramp delta speed (vI scaling units).  Note: Read only in ACS355 and ACS880.                                             |
|       | 2  | Delta time                    | U16  | RW   | -    | Ramp delta time (s)                                                                                                    |
| 6049  | 0  | vl velocity<br>deceleration   | 18   | R    | 2    | Deceleration ramp settings for<br>the velocity operation mode<br>(vI)                                                   |
|       | 1  | Delta speed                   | U32  | RW   | -    | Ramp delta speed (vI scaling units).  Note: Read only in ACS355 and ACS880.                                             |
|       | 2  | Delta time                    | U16  | RW   | -    | Ramp delta time (s)                                                                                                    |
| 604A  | 0  | vl velocity<br>quick stop     | 18   | R    | 2    | Quick stop ramp settings for<br>the velocity operation mode<br>(vI)                                                     |
|       | 1  | Delta speed                   | U32  | RW   | -    | Ramp delta speed (vI scaling units).  Note: Read only in ACS355 and ACS880.                                             |
|       | 2  | Delta time                    | U16  | RW   | -    | Ramp delta time (s)                                                                                                    |
| 604C  | 0  | vl dimension<br>factor        | 18   | R    | 2    | Velocity data scaling factor for<br>the velocity operation mode<br>(vl). Basic unit in the vl<br>operation mode is rpm. |
|       | 1  | numerator                     | 132  | RW   | -    | Default: 1                                                                                                    |
|       | 2  | denominator                   | 132  | RW   | -    | Default: 1                                                                                                    |
| 605B  | 0  | Shutdown option code          | I16  | RW   | 0    | 0 = coast stop (default)<br>1 = ramp stop                                                                               |

| Index | SI | Name                               | Туре | Acc. | Def. | Information                                                                                                    |
|-------|----|------------------------------------|------|------|------|----------------------------------------------------------------------------------------------------|
| 605C  | 0  | Disable operation code             | I16  | RW   | 1    | 0 = coast stop<br>1 = ramp stop (default)                                                                                                    |
| 605D  | 0  | Halt option code                   | I16  | RW   | 1    | vI mode. 1 = force ramp generator input to zero (default) 24 = force ramp generator output to zero Note: Halt does not cause the drive to stop, merely to run at a zero speed.                                                                     |
| 6060  | 0  | Modes of operation                 | 18   | RW   | -    | CiA 402 operation mode request. 0 = No mode change (default) 1 = Profile position mode (pp) 2 = Velocity mode (vl) 3 = Profile velocity mode (pv) 4 = Profile torque mode (tq) 6 = Homing mode (hm) Note: The supported modes depend on the drive. |
| 6061  | 0  | Modes of operation display         | 18   | R    | -    | Current operation mode                                                                                                    |
| 6064  | 0  | Position actual value              | 132  | R    | -    | Operational when position feedback is available from the drive                                                                                                    |
| 6069  | 0  | Velocity<br>sensor actual<br>value | 132  | R    | -    | Describes the value read from a velocity encoder.                                                                                                    |
| 606A  | 0  | Sensor selection code              | I16  | RW   | -    |                                                                                                    |
| 606B  | 0  | Velocity<br>demand value           | 132  | R    | -    | Operational if the ramp function generator output is available from the drive. Cyclic low priority communication.  Note: Not available with ACS355.                                                                                                |
| 606C  | 0  | Velocity actual value              | 132  | R    | -    | Operational when velocity feedback is available from the drive                                                                                                    |
| 6071  | 0  | Target torque                      | I16  | RW   | 0    | Input value for the torque controller in the profile torque (tq) mode                                                                                                    |

| Index | SI | Name                           | Туре | Acc. | Def. | Information                                                                                                    |
|-------|----|--------------------------------|------|------|------|----------------------------------------------------------------------------------------------------|
| 6076  | 0  | Motor rated torque             | U32  | RW   | 0    | Nominal torque of the motor in Nm                                                                                                    |
| 6077  | 0  | Torque actual value            | I16  | R    | 0    | Operational when torque feedback is available from the drive                                                                                                    |
| 6078  | 0  | Current actual value           | I16  | R    | 0    | Actual output current                                                                                                    |
| 607A  | 0  | Target position                | 132  | RW   | 1    | The commanded position that the drive should move to. Operational in the profile position (pp) mode.                                                                                                    |
| 6081  | 0  | Profile velocity               | U32  | RW   | -    | Velocity normally attained at<br>the end of the acceleration<br>ramp during a profiled move.<br>Cyclic low priority<br>communication.                                                                      |
| 6087  | 0  | Torque slope                   | U32  | RW   | -    | Effective in the profile torque (tq) operation mode. Unit: 0.1% / s.                                                                                                    |
| 6088  | 0  | Torque profile type            | I16  | RW   | 0    | Only 0 = Linear ramp (trapezoidal profile) is supported.                                                                                                    |
| 6098  | 0  | Homing<br>method               | 18   | RW   | 0    | CiA 402 homing methods. See the drive manual for more information on the supported homing modes. 1281: Manufacturer-specific  - 0: No homing operation required  - 135: Methods 1 to 35  - 36127: Reserved |
| 6099  | 0  | Homing speeds                  | U8   | R    | 2    | Speeds during the homing procedure                                                                                                    |
|       | 1  | Speed during search for switch | U32  | RW   | 0    | ACSM1 homing speed 1                                                                                                    |
|       | 2  | Speed during search for zero   | U32  | RW   | 0    | ACSM1 homing speed 2                                                                                                    |
| 60FD  | 0  | Digital inputs                 | U32  | R    | -    | Drive-specific                                                                                                    |

| Index | SI | Name             | Туре | Acc. | Def. | Information                                           |
|-------|----|------------------|------|------|------|-------------------------------------------------------|
| 60FE  | 0  | Digital outputs  | U8   | R    | -    | Number of entries                                     |
|       | 1  | Physical outputs | U32  | RW   | -    | Drive-specific                                        |
|       | 2  | Bitmask          | U32  | RW   | -    | Drive-specific                                        |
| 60FF  | 0  | Target velocity  | 132  | RW   | Rx   | Effective in the profile velocity (pv) operation mode |

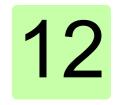

## Appendix B – CANopen error codes

#### What this chapter contains

This chapter contains a list of the CANopen error codes.

#### Error codes

Error codes can be read from objects 0×2201 and 0×603F (hex). Additionally, the MN can query the status of the CN with the StatusResponse service. See section Network Management Services on page 98.

Error codes between xx80...xxFF (hex) and between FF00...FFFF (hex) are manufacturer specific. Descriptions for these error codes can be found in the appropriate drive firmware manual and/or the drive fault code parameter.

| Error code (hex) | Meaning                       |
|------------------|-------------------------------|
| 0000             | Error reset or no error       |
| 1000             | Generic error                 |
| 2000             | Current                       |
| 2100             | Current on device input side  |
| 2110             | Short circuit / earth leakage |
| 2120             | Earth leakage                 |

| Error code (hex) | Meaning                       |
|------------------|-------------------------------|
| 2121             | Earth leakage phase L1        |
| 2122             | Earth leakage phase L2        |
| 2123             | Earth leakage phase L3        |
| 2130             | Short circuit                 |
| 2131             | Short circuit phases L1-L2    |
| 2132             | Short circuit phases L2-L3    |
| 2133             | Short circuit phases L3-L1    |
| 2200             | Internal current              |
| 2211             | Internal current No. 1        |
| 2212             | Internal current No. 2        |
| 2213             | Overcurrent in ramp function  |
| 2214             | Overcurrent in the sequence   |
| 2220             | Continuous overcurrent        |
| 2221             | Continuous overcurrent No. 1  |
| 2222             | Continuous overcurrent No. 2  |
| 2230             | Short circuit / earth leakage |
| 2240             | Earth leakage                 |
| 2250             | Short circuit                 |
| 2300             | Current on device output side |
| 2310             | Continuous overcurrent        |
| 2311             | Continuous overcurrent No. 1  |
| 2312             | Continuous overcurrent No. 2  |
| 2320             | Short circuit / earth leakage |
| 2330             | Earth leakage                 |
| 2331             | Earth leakage phase U         |
| 2332             | Earth leakage phase V         |
| 2333             | Earth leakage phase W         |
| 2340             | Short circuit                 |
| 2341             | Short circuit phases U-V      |

| Error code (hex) | Meaning                     |
|------------------|-----------------------------|
| 2342             | Short circuit phases V-W    |
| 2343             | Short circuit phases W-U    |
| 3000             | Voltage                     |
| 3100             | Mains voltage               |
| 3110             | Mains overvoltage           |
| 3111             | Mains overvoltage phase L1  |
| 3112             | Mains overvoltage phase L2  |
| 3113             | Mains overvoltage phase L3  |
| 3120             | Mains undervoltage          |
| 3121             | Mains undervoltage phase L1 |
| 3122             | Mains undervoltage phase L2 |
| 3123             | Mains undervoltage phase L3 |
| 3130             | Phase failure               |
| 3131             | Phase failure L1            |
| 3132             | Phase failure L2            |
| 3133             | Phase failure L3            |
| 3134             | Phase sequence              |
| 3140             | Mains frequency             |
| 3141             | Mains frequency too great   |
| 3142             | Mains frequency too small   |
| 3200             | DC link voltage             |
| 3210             | DC link overvoltage         |
| 3211             | Overvoltage No. 1           |
| 3212             | Overvoltage No. 2           |
| 3220             | DC link undervoltage        |
| 3221             | Undervoltage No. 1          |
| 3222             | Undervoltage No. 2          |
| 3230             | Load error                  |
| 3300             | Output voltage              |

| Error code (hex) | Meaning                      |
|------------------|------------------------------|
| 3310             | Output overvoltage           |
| 3311             | Output overvoltage phase U   |
| 3312             | Output overvoltage phase V   |
| 3313             | Output overvoltage phase W   |
| 3320             | Armature circuit             |
| 3321             | Armature circuit interrupted |
| 3330             | Field circuit                |
| 3331             | Field circuit interrupted    |
| 4000             | Temperature                  |
| 4100             | Ambient temperature          |
| 4110             | Excess ambient temperature   |
| 4120             | Too low ambient temperature  |
| 4130             | Temperature supply air       |
| 4140             | Temperature air outlet       |
| 4200             | Temperature device           |
| 4210             | Excess temperature device    |
| 4220             | Too low temperature device   |
| 4300             | Temperature drive            |
| 4310             | Excess temperature drive     |
| 4320             | Too low temperature drive    |
| 4400             | Temperature supply           |
| 4410             | Excess temperature supply    |
| 4420             | Too low temperature supply   |
| 5000             | Device hardware              |
| 5100             | Supply                       |
| 5110             | Supply low voltage           |
| 5111             | U1 = supply +/-15 V          |
| 5112             | U2 = supply +24 V            |
| 5113             | U3 = supply +5 V             |

| Error code (hex) | Meaning                             |  |  |  |
|------------------|-------------------------------------|--|--|--|
| 5114             | U4 = manufacturer specific          |  |  |  |
| 5115             | U5 = manufacturer specific          |  |  |  |
| 5116             | U6 = manufacturer specific          |  |  |  |
| 5117             | U7 = manufacturer specific          |  |  |  |
| 5118             | U8 = manufacturer specific          |  |  |  |
| 5119             | U9 = manufacturer specific          |  |  |  |
| 5120             | Supply intermediate circuit         |  |  |  |
| 5200             | Control                             |  |  |  |
| 5210             | Measurement circuit                 |  |  |  |
| 5220             | Computing circuit                   |  |  |  |
| 5300             | Operating unit                      |  |  |  |
| 5400             | Power section                       |  |  |  |
| 5410             | Output stages                       |  |  |  |
| 5420             | Chopper                             |  |  |  |
| 5430             | Input stages                        |  |  |  |
| 5440             | Contactors                          |  |  |  |
| 5441             | Contactor 1 = manufacturer specific |  |  |  |
| 5442             | Contactor 2 = manufacturer specific |  |  |  |
| 5443             | Contactor 3 = manufacturer specific |  |  |  |
| 5444             | Contactor 4 = manufacturer specific |  |  |  |
| 5445             | Contactor 5 = manufacturer specific |  |  |  |
| 5450             | Fuses                               |  |  |  |
| 5451             | S1 = L1                             |  |  |  |
| 5452             | S2 = L2                             |  |  |  |
| 5453             | S3 = L3                             |  |  |  |

| Error code (hex) | Meaning                                       |
|------------------|-----------------------------------------------|
| 5454             | S4 = manufacturer specific                    |
| 5455             | S5 = manufacturer specific                    |
| 5456             | S6 = manufacturer specific                    |
| 5457             | S7 = manufacturer specific                    |
| 5458             | S8 = manufacturer specific                    |
| 5459             | S9 = manufacturer specific                    |
| 5500             | Data storage                                  |
| 5510             | Working memory                                |
| 5520             | Program memory                                |
| 5530             | Non-volatile data memory                      |
| 6000             | Device software                               |
| 6010             | Software reset (Watchdog)                     |
| 6100             | Internal software                             |
| 6200             | User software                                 |
| 6300             | Data record                                   |
| 6301             | Data record No. 1                             |
|                  | from 214 corresponding                        |
| 630F             | Data record No. 15                            |
| 6310             | Loss of parameters                            |
| 6320             | Parameter error                               |
| 6330             | Ethernet POWERLINK module configuration error |
| 7000             | Additional modules                            |
| 7100             | Power                                         |
| 7110             | Brake chopper                                 |
| 7111             | Failure brake chopper                         |
| 7112             | Overcurrent brake chopper                     |
| 7113             | Protective circuit brake chopper              |
| 7120             | Motor                                         |

| Error code (hex) | Meaning                               |  |  |
|------------------|---------------------------------------|--|--|
| 7121             | Motor blocked                         |  |  |
| 7122             | Motor error or communication malfunc. |  |  |
| 7123             | Motor tilted                          |  |  |
| 7200             | Measurement circuit                   |  |  |
| 7300             | Sensor                                |  |  |
| 7301             | Tacho fault                           |  |  |
| 7302             | Tacho wrong polarity                  |  |  |
| 7303             | Resolver 1 fault                      |  |  |
| 7304             | Resolver 2 fault                      |  |  |
| 7305             | Incremental sensor 1 fault            |  |  |
| 7306             | Incremental sensor 2 fault            |  |  |
| 7307             | Incremental sensor 3 fault            |  |  |
| 7310             | Speed                                 |  |  |
| 7320             | Position                              |  |  |
| 7400             | Computation circuit                   |  |  |
| 7500             | Communication                         |  |  |
| 7510             | Serial interface no. 1                |  |  |
| 7520             | Serial interface no. 2                |  |  |
| 7600             | Data storage                          |  |  |
| 8000             | Monitoring                            |  |  |
| 8100             | Communication                         |  |  |
| 8300             | Torque control                        |  |  |
| 8311             | Excess torque                         |  |  |
| 8312             | Difficult start up                    |  |  |
| 8313             | Standstill torque                     |  |  |
| 8321             | Insufficient torque                   |  |  |
| 8331             | Torque fault                          |  |  |
| 8400             | Rotational speed controller           |  |  |

#### 134 Appendix B – CANopen error codes

| Error code (hex) | Meaning                |  |  |  |
|------------------|------------------------|--|--|--|
| 8500             | Position controller    |  |  |  |
| 8600             | Positioning controller |  |  |  |
| 8611             | Following error        |  |  |  |
| 8612             | Reference limit        |  |  |  |
| 8700             | Sync controller        |  |  |  |
| 8800             | Winding controller     |  |  |  |
| 9000             | External error         |  |  |  |
| F000             | Additional functions   |  |  |  |
| F001             | Deceleration           |  |  |  |
| F002             | Sub-synchronous run    |  |  |  |
| F003             | Stroke operation       |  |  |  |
| F004             | Control                |  |  |  |
| FF00             | Manufacturer specific  |  |  |  |
|                  |                        |  |  |  |
| FFFF             | Manufacturer specific  |  |  |  |

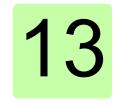

# Appendix C – IdentResponse Frame

### What this chapter contains

This chapter contains the contents of the IdentResponse Frame.

## NMT Service Slot structure of IdentResponse

| Octet offset | Bit offset               |              |     |     |     |     |     |     |
|--------------|--------------------------|--------------|-----|-----|-----|-----|-----|-----|
|              | 7                        | 6            | 5   | 4   | 3   | 2   | 1   | 0   |
| 0            | res                      | res          | res | res | res | res | res | res |
| 1            |                          |              | PR  | •   |     | RS  |     |     |
| 2            | NMTS                     | Status       |     |     |     |     |     |     |
| 3            | Reser                    | Reserved     |     |     |     |     |     |     |
| 4            | EPLV                     | ersion       |     |     |     |     |     |     |
| 5            | Reser                    | ved          |     |     |     |     |     |     |
| 69           | Featu                    | FeatureFlags |     |     |     |     |     |     |
| 1011         | MTU                      |              |     |     |     |     |     |     |
| 1213         | PollInSize               |              |     |     |     |     |     |     |
| 1415         | PollO                    | utSize       |     |     |     |     |     |     |
| 1619         | ResponseTime             |              |     |     |     |     |     |     |
| 2021         | Reser                    | ved          |     |     |     |     |     |     |
| 2225         | DeviceType               |              |     |     |     |     |     |     |
| 2629         | VendorID                 |              |     |     |     |     |     |     |
| 3033         | ProductCode              |              |     |     |     |     |     |     |
| 3437         | RevisionNumber           |              |     |     |     |     |     |     |
| 3841         | SerialNumber             |              |     |     |     |     |     |     |
| 4249         | VendorSpecificExtension1 |              |     |     |     |     |     |     |
| 5053         | VerifyConfigurationDate  |              |     |     |     |     |     |     |
| 5457         | VerifyConfigurationTime  |              |     |     |     |     |     |     |
| 5861         | ApplicationSwDate        |              |     |     |     |     |     |     |
| 6265         | ApplicationSwTime        |              |     |     |     |     |     |     |
| 6669         | IPAddress                |              |     |     |     |     |     |     |
| 7073         | SubnetMask               |              |     |     |     |     |     |     |
| 7477         | DefaultGateway           |              |     |     |     |     |     |     |
| 78109        | HostName                 |              |     |     |     |     |     |     |
| 110157       | VendorSpecificExtension2 |              |     |     |     |     |     |     |

## NMT Service Slot data fields of IdentResponse

| Field         | Abbr. | Description                                                                                                    |
|---------------|-------|----------------------------------------------------------------------------------------------------|
| Priority      | PR    | Flags: Indicates the priority of the requested asynchronous frame (see 4.2.4.1.2.3)                                                                                                    |
| RequestToSend | RS    | Flags: Indicates the number of pending requests to send at the CN. The value C_DLL_MAX_RS indicates C_DLL_MAX_RS or more requests, 0 indicates no pending requests. Values: 0C_DLL_MAX_RS |
| NMTStatus     | stat  | Reports the current status of the CN's NMT state machine.                                                                                                    |
| EPLVersion    | eplv  | Indicates the POWERLINK version to which the CN conforms.                                                                                                    |
| FeatureFlags  | feat  | Reports the feature flags of the device. (NMT_FeatureFlags_U32)                                                                                                    |
| МТИ           | mtu   | Reports the size of the largest IP frame that can be transmitted over the network, including the size of the transport header.  Values: C_DLL_MIN_ASYNC_MTU   C_DLL_MAX_ASYNC_MTU         |
| PollInSize    | pis   | Reports the actual CN setting for PReq datablock size (NMT_CycleTiming_REC.PReqActPa yloadLimit_U16).                                                                                     |
| PollOutSize   | pos   | Reports the actual CN setting for PReq datablock size (NMT_CycleTiming_REC.PReqActPa yloadLimit_U16).                                                                                     |
| ResponseTime  | rst   | Reports the time required by the CN to respond to PReq. (NMT_CycleTiming_REC.PResMaxL atency_U32)                                                                                         |

| Field                    | Abbr. | Description                                                                                                    |  |
|--------------------------|-------|----------------------------------------------------------------------------------------------------|--|
| DeviceType               | dt    | Reports the CN's Device Type. (NMT_DeviceType_U32)                                                                                                    |  |
| VendorID                 | vid   | Reports the CN's Vendor ID, index.<br>(NMT_IdentityObject_REC.Vendorid_<br>U32)                                                                                      |  |
| ProductCode              | prdc  | Reports the CN's Product Code, index. (NMT_IdentityObject_REC.ProductCo de_U32)                                                                                      |  |
| RevisionNumber           | mo    | Reports the CN's Revision Number.<br>(NMT_IdentityObject_REC.RevisionN<br>o_U32)                                                                                     |  |
| SerialNumber             | sno   | Reports the CN's Serial Number.<br>(NMT_IdentityObject_REC.SerialNo_<br>U32)                                                                                         |  |
| VendorSpecificExtension1 | vex1  | May be used for vendor-specific purpose, to be filled with zeros if not in use.                                                                                      |  |
| VerifyConfigurationDate  | vcd   | Reports the CN's Configuration date (CFM_VerifyConfiguration_REC.Conf Date_U32)                                                                                      |  |
| VerifyConfigurationTime  | vct   | Reports the CN's Configuration time. (CFM_VerifyConfiguration_REC.Conf Time_U32)                                                                                     |  |
| ApplicationSWDate        | ad    | Reports the CN's Application SW date.  (PDL_LocVerApplSw_REC.ApplSwD ate on programmable device or date portion of NMT_ManufactSwVers_VS on non-programmable device) |  |
| ApplicationSWTime        | at    | Reports the CN's Application SW date.  (PDL_LocVerAppISw_REC.AppISwTi me on programmable device or time portion of NMT_ManufactSwVers_VS on non-programmable device) |  |

| Field                    | Abbr. | Description                                                                                       |
|--------------------------|-------|---------------------------------------------------------------------------------------------------|
| IPAddress                | ipa   | Reports the current IP address value of the CN. (NWL_lpAddrTable_Xh_REC.Addr_IP AD)               |
| SubnetMask               | snm   | Reports the current IP subnet mask value of the CN. (NWL_lpAddrTable_Xh_REC.NetMas k_IPAD)        |
| DefaultGateway           | gtw   | Reports the current IP default gateway value of the CN. (NWL_lpAddrTable_Xh_REC.DefGat eway_IPAD) |
| HostName                 | hn    | Reports the current DNS host name of the CN. (NMT_HostName_VSTR)                                  |
| VendorSpecificExtension2 | vex2  | May be used for vendor-specific purpose, to be filled with zeros if not in use.                   |

| 140 | 0 Appendix C – IdentResponse Frame |  |
|-----|------------------------------------|--|
|     |                                    |  |
|     |                                    |  |
|     |                                    |  |
|     |                                    |  |
|     |                                    |  |
|     |                                    |  |
|     |                                    |  |
|     |                                    |  |
|     |                                    |  |
|     |                                    |  |
|     |                                    |  |
|     |                                    |  |
|     |                                    |  |
|     |                                    |  |
|     |                                    |  |
|     |                                    |  |
|     |                                    |  |
|     |                                    |  |
|     |                                    |  |

### **Further information**

#### **Product and service inquiries**

Address any inquiries about the product to your local ABB representative, quoting the type designation and serial number of the unit in question. A listing of ABB sales, support and service contacts can be found by navigating to abb.com/searchchannels.

#### **Product training**

For information on ABB product training, navigate to new.abb.com/service/training.

#### Providing feedback on ABB manuals

Your comments on our manuals are welcome. Navigate to new.abb.com/drives/manuals-feedback-form.

#### **Document library on the Internet**

You can find manuals and other product documents in PDF format on the Internet at abb.com/drives/documents.

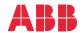

abb.com/drives abb.com/solar abb.com/windconverters abb.com/drivespartners

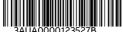